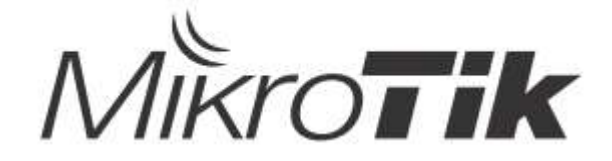

## Quick Guide - CSS610-8P-2S+IN

## EN - English - Quick Guide:

This device needs to be upgraded to SwOS Lite v2.14 or the latest version to ensure compliance with local authority regulations!

It is the end users' responsibility to follow local country regulations, including operation within legal frequency channels, output power, cabling requirements, and Dynamic Frequency Selection (DFS) requirements. All MikroTik radio devices must be professionally installed

This Quick Guide covers the model: CSS610-8P-2S+IN.

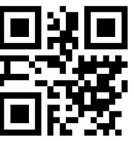

This is a Network Device. You can find the product model name on the case label (ID).  $\Box$ 

Please visit the user manual page on https://mt.lv/um for the full up-to-date user manual. Or scan the QR code with your mobile phone.

Technical specifications, Full EU Declaration of Conformity, brochures, and more info about products at https://mikrotik.com/products

The most relevant technical specifications for this product can be found on the last page of this Quick Guide.

Configuration manual for software in your language with additional information can be found at https://mt.lv/help

MikroTik devices are for professional use. If you do not have qualifications please seek a consultant https://mikrotik.com/consultants

#### First steps:

- Download the latest SwitchOS software version from https://mikrotik.com/download;
- $\bullet$  Connect your computer to any of the Ethernet ports;
- Connect the device to the power source;
- Set an IP address of your computer to 192.168.88.2;
- Open your Web browser, the default management IP address is 192.168.88.1, with the username admin and no password (or, for some models, check user and wireless passwords on the sticker);
- Upload file with the web browser to the Upgrade tab, the device will reboot after an upgrade;
- Set up your password to secure the device. Safety Information:
- Before you work on any MikroTik equipment, be aware of the hazards involved with electrical circuitry, and be familiar with standard practices for preventing accidents. The installer should be familiar with network structures, terms, and concepts.
- Use only the power supply and accessories approved by the manufacturer, which can be found in the original packaging of this product.
- This equipment is to be installed by trained and qualified personnel, as per these installation instructions. The installer is responsible for making sure, that the Installation of the equipment is compliant with local and national electrical codes. Do not attempt to disassemble, repair, or modify the device.
- This product is intended to be installed indoors. Keep this product away from water, fire, humidity, or hot environments.
- We cannot guarantee that no accidents or damage will occur due to the improper use of the device. Please use this product with care and operate at your own risk!
- In the case of device failure, please disconnect it from power. The fastest way to do so is by unplugging the power plug from the power outlet.
	- $\triangle$  Electric shock hazard. This equipment is to be serviced by trained personnel only

Manufacturer: Mikrotikls SIA, Brivibas gatve 214i Riga, Latvia, LV1039.

Note: For some models, check the user and wireless passwords on the sticker.

### BG - Български. Бързо ръководство:

Това устройство трябва да бъде надстроено до SwOS Lite v2.14 или най-новата версия, за да се гарантира спазването на местните регулаторни разпоредби.

Крайните потребители са отговорни за спазването на местните разпоредби, включително работата в рамките на законни честотни канали, извеждане на продукция изисквания за захранване, окабеляване и изисквания за динамичен избор на честота (DFS). Всички радиоустройства на MikroTik трябва да бъдат професионално инсталиран.

Това бързо ръководство обхваща модела: CSS610-8P-2S+IN.

Това е мрежово устройство. Можете да намерите името на модела на продукта на етикета

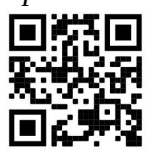

на регистъра (ID).

Моля, посетете страницата с ръководството за потребителя на https://mt.lv/um -bg за пълното актуализирано ръководство за употреба. Или сканирайте QR кода с мобилния си телефон.

Най-важните технически спецификации за този продукт могат да бъдат намерени на последната страница на това Кратко ръководство.

Технически спецификации, пълна ЕС декларация за съответствие, брошури и повече информация за продуктите на https://mikrotik.com/products

Ръководство за конфигуриране на софтуер на вашия език с допълнителна информация можете да намерите на https://mt.lv/help-bg

Устройствата MikroTik са за професионална употреба. Ако нямате квалификация, моля, потърсете консултант https://mikrotik.com/consultants

#### Първи стъпки:

- Изтеглете най-новата версия на софтуера на SwitchOS от https://mikrotik.com/download;
- Свържете компютъра си към някой от Ethernet портовете;
- Свържете устройството към източника на захранване;
- Задайте IP адрес на вашия компютър на 192.168.88.2;
- Отворете вашия уеб браузър, IP адресът за управление по подразбиране е 192.168.88.1, с admin на потребителско име и без парола (или, за някои модели, проверете потребителските и безжичните пароли на стикера);
- Качете файл с уеб браузъра в раздела Upgrade , устройството ще се рестартира след надстройка;
- Настройте паролата си, за да защитите устройството. Информация за безопасност:
- Преди да работите с каквото и да е оборудване на MikroTik, бъдете наясно с опасностите, свързани с електрическата верига, и се запознайте със стандартните практики за предотвратяване на злополуки. Инсталаторът трябва да е запознат с мрежовите структури, термини и концепции.
- Използвайте само захранването и аксесоарите, одобрени от производителя и които могат да бъдат намерени в оригиналната опаковка на този продукт.
- Това оборудване трябва да бъде инсталирано от обучен и квалифициран персонал, съгласно тези инструкции за монтаж. Инсталаторът е отговорен да гарантира, че инсталирането на

оборудването е в съответствие с местните и националните електрически кодекси. Не се опитвайте да разглобявате, поправяте или модифицирате устройството.

- Този продукт е предназначен за инсталиране на закрито. Пазете този продукт далеч от вода, огън, влажност или гореща среда.
- Не можем да гарантираме, че няма да възникнат инциденти или щети поради неправилна употреба на устройството. Моля, използвайте този продукт внимателно и работете на свой собствен риск!
- В случай на повреда на устройството, моля, изключете го от захранването. Най -бързият начин да направите това е като извадите щепсела от контакта.

Опасност от токов удар Това оборудване трябва да се обслужва само от обучен персонал

Производител: Mikrotikls SIA, Brivibas gatve 214i Рига, Латвия, LV1039.

Забележка: За някои модели проверете потребителската и безжичната парола на стикера.

## CS - Česko. Rychlý průvodce:

Toto zařízení musí být upgradováno na SwOS Lite v2.14 nebo na nejnovější verzi, aby bylo zajištěno dodržování předpisů místních úřadů.

Je odpovědností koncových uživatelů dodržovat místní předpisy, včetně provozu v rámci legálních frekvenčních kanálů, výstupů požadavky na napájení, kabeláž a dynamický výběr frekvence (DFS). Všechna rádiová zařízení MikroTik musí být profesionálně nainstalován.

Tento Stručný průvodce se týká modelu: CSS610-8P-2S+IN.

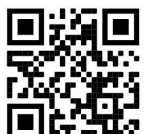

Toto je síťové zařízení. Název modelu produktu najdete na štítku případu (ID).

Úplnou aktuální uživatelskou příručku naleznete na stránce uživatelské příručky na adrese https://mt.lv/um-cs. Nebo naskenujte QR kód pomocí mobilního telefonu.

Nejdůležitější technické specifikace tohoto produktu najdete na poslední stránce tohoto rychlého průvodce.

Technické specifikace, úplné EU prohlášení o shodě, brožury a další informace o produktech na https://mikrotik.com/products

Konfigurační příručku pro software ve vašem jazyce s dalšími informacemi naleznete na adrese https://mt.lv/help-cs

Zařízení MikroTik jsou určena pro profesionální použití. Pokud nemáte kvalifikaci, vyhledejte konzultanta https://mikrotik.com/consultants

#### První kroky:

- Stáhněte si nejnovější verzi softwaru SwitchOS z https://mikrotik.com/download;
- Připojte počítač k některému z ethernetových portů;
- Připojte zařízení ke zdroji napájení;
- Nastavte IP adresu počítače na 192.168.88.2;
- Spusť te webový prohlížeč, výchozí IP adresa pro správu je 192.168.88.1, s uživatelským jménem admin a bez hesla (nebo u některých modelů zkontrolujte uživatelské a bezdrátové heslo na štítku);
- Nahrajte soubor pomocí webového prohlížeče na kartu Upgrade , zařízení se po upgradu restartuje;
- Nastavte své heslo pro zabezpečení zařízení. Bezpečná informace:
- Než začnete pracovat na jakémkoli zařízení MikroTik, uvědomte si rizika spojená s elektrickými obvody a seznamte se se standardními postupy pro předcházení nehodám. Instalační technik by měl znát síťové struktury, termíny a koncepty.
- Používejte pouze napájecí zdroj a příslušenství schválené výrobcem, které lze nalézt v originálním balení tohoto produktu.
- Toto zařízení má být instalováno vyškoleným a kvalifikovaným personálem podle těchto instalačních pokynů. Instalační technik odpovídá za to, že instalace zařízení je v souladu s místními a národními elektrickými předpisy. Nepokoušejte se zařízení rozebírat, opravovat nebo upravovat.
- Tento výrobek je určen k instalaci uvnitř. Chraňte tento produkt před vodou, ohněm, vlhkostí nebo horkým prostředím.
- Nemůžeme zaručit, že v důsledku nesprávného používání zařízení nedojde k nehodám nebo škodám. Používejte prosím tento produkt opatrně a provozujte na vlastní nebezpečí!
- V případě poruchy zařízení jej odpojte od napájení. Nejrychlejším způsobem je vytáhnout zástrčku ze zásuvky.

Nebezpečí úrazu elektrickým proudem. Servis tohoto zařízení smí provádět pouze vyškolený personál

Výrobce: Mikrotikls SIA, Brivibas gatve 214i Riga, Lotyšsko, LV1039.

Poznámka: U některých modelů zkontrolujte uživatelské a bezdrátové heslo na štítku.

## DA - Dansk. Hurtig guide:

Denne enhed skal opgraderes til SwOS Lite v2.14 eller den nyeste version for at sikre overholdelse af lokale myndigheders regler.

Det er slutbrugerens ansvar at følge lokale landes regler, herunder drift inden for lovlige frekvenskanaler, output strøm, kablingskrav og DFS-krav (Dynamic Frequency Selection). Alle MikroTik-radioenheder skal være professionelt installeret.

Denne hurtigguide dækker modellen: CSS610-8P-2S+IN.

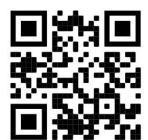

Dette er netværksenhed. Du kan finde produktmodelnavnet på sagetiketten (ID).

Besøg siden med brugermanualen på https://mt.lv/um -da for den fulde ajourførte brugermanual. Eller skan QR-koden med din mobiltelefon.

De vigtigste tekniske specifikationer for dette produkt findes på den sidste side i denne hurtigvejledning.

Tekniske specifikationer, fuld EU-overensstemmelseserklæring, brochurer og mere info om produkter på https://mikrotik.com/products

Konfigurationsvejledning til software på dit sprog med yderligere oplysninger kan findes på https://mt.lv/help-da

MikroTik-enheder er til professionel brug. Hvis du ikke har kvalifikationer, bedes du kontakte en konsulent https://mikrotik.com/consultants

#### Første trin:

- Download den nyeste SwitchOS- softwareversion fra https://mikrotik.com/download;
- Tilslut din computer til en af Ethernet-porte;
- Tilslut enheden til strømkilden;
- Indstil en IP-adresse på din computer til 192.168.88.2;
- Åbn din webbrowser, standard management IP-adresse er 192.168.88.1, med brugernavnet admin og ingen adgangskode (eller, for nogle modeller, tjek bruger- og trådløs adgangskoder på mærkaten);
- Upload fil med webbrowseren til fanen Upgrade, enheden genstarter efter en opgradering;
- Konfigurer din adgangskode for at sikre enheden. Sikkerhedsoplysninger:
- Inden du arbejder med MikroTik-udstyr, skal du være opmærksom på farerne i forbindelse med elektriske kredsløb og kende almindelig praksis til forebyggelse af ulykker. Installationsprogrammet skal være bekendt med netværksstrukturer, vilkår og koncepter.
- Brug kun strømforsyningen og det tilbehør, der er godkendt af producenten, og som findes i den originale emballage til dette produkt.
- Dette udstyr skal installeres af uddannet og kvalificeret personale i henhold til disse installationsinstruktioner. Installatøren er ansvarlig for at sikre, at installationen af udstyret er i overensstemmelse med lokale og nationale elektriske koder. Forsøg ikke at adskille, reparere eller ændre enheden.
- Dette produkt er beregnet til at blive installeret indendørs. Hold dette produkt væk fra vand, ild, fugtighed eller varme omgivelser.
- Vi kan ikke garantere, at der ikke vil ske ulykker eller skader på grund af forkert brug af enheden. Brug dette produkt med omhu og betjen det på egen risiko!
- I tilfælde af fejl på enheden skal du frakoble det fra strømmen. Den hurtigste måde at gøre det er ved at tage stikket ud af stikkontakten.

 $\triangle$  Risiko for elektrisk stød. Dette udstyr må kun serviceres af uddannet personale

Producent: Mikrotikls SIA, Brivibas gatve 214i Riga, Letland, LV1039.

Bemærk: For nogle modeller skal du kontrollere bruger- og trådløs adgangskoder på mærkaten.

## DE - Deutsche. Kurzanleitung:

Dieses Gerät muss auf SwOS Lite v2.14 oder die neueste Version aktualisiert werden, um die Einhaltung der örtlichen behördlichen Vorschriften zu gewährleisten.

Es liegt in der Verantwortung des Endbenutzers, die örtlichen Vorschriften zu befolgen, einschließlich des Betriebs innerhalb der gesetzlichen Frequenzkanäle und der Ausgabe Anforderungen an Stromversorgung, Verkabelung und dynamische Frequenzauswahl (Dynamic Frequency Selection, DFS). Alle MikroTik Funkgeräte müssen professionell installiert.

Diese Kurzanleitung behandelt das Modell: CSS610-8P-2S+IN.

Dies ist das Netzwerkgerät. Den Produktmodellnamen finden Sie auf dem Gehäuseaufkleber (ID).

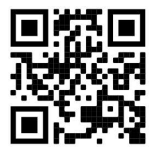

Bitte besuchen Sie die Seite mit dem Benutzerhandbuch unter https://mt.lv/um-de, um das vollständige und aktuelle Benutzerhandbuch zu erhalten. Oder scannen Sie den QR-Code mit Ihrem Handy.

Die wichtigsten technischen Daten für dieses Produkt finden Sie auf der letzten Seite dieser Kurzanleitung.

Technische Daten, vollständige EU-Konformitätserklärung, Broschüren und weitere Informationen zu Produkten unter https://mikrotik.com/products

Das Konfigurationshandbuch für Software in Ihrer Sprache mit zusätzlichen Informationen finden Sie unter https://mt.lv/help-de

MikroTik-Geräte sind für den professionellen Einsatz bestimmt. Wenn Sie keine Qualifikationen haben, suchen Sie bitte einen Berater https://mikrotik.com/consultants

#### Erste Schritte:

- Laden Sie die neueste SwitchOS- Softwareversion von https://mikrotik.com/download herunter.
- Schließen Sie Ihren Computer an einen der Ethernet-Ports an.
- Schließen Sie das Gerät an die Stromquelle an.
- Stellen Sie eine IP-Adresse Ihres Computers auf 192.168.88.2 ein.
- Öffnen Sie Ihren Webbrowser. Die Standard-Verwaltungs-IP-Adresse lautet 192.168.88.1, mit dem Benutzernamen admin und ohne Kennwort (oder überprüfen Sie bei einigen Modellen die Benutzerund WLAN-Passwörter auf dem Aufkleber);
- Laden Sie die Datei mit dem Webbrowser auf die Registerkarte Upgrade hoch. Das Gerät wird nach einem Upgrade neu gestartet.
- Richten Sie Ihr Passwort ein, um das Gerät zu sichern. Sicherheitsinformation:
- Bevor Sie an MikroTik-Geräten arbeiten, seien Sie sich der Gefahren im Zusammenhang mit elektrischen Schaltkreisen bewusst und machen Sie sich mit den Standardverfahren zur Unfallverhütung vertraut. Der Installateur sollte mit Netzwerkstrukturen, Begriffen und Konzepten vertraut sein.
- Verwenden Sie nur vom Hersteller zugelassene Netzteile und Zubehörteile, die sich in der Originalverpackung dieses Produkts befinden.
- Dieses Gerät muss von geschultem und qualifiziertem Personal gemäß dieser Installationsanleitung installiert werden. Der Installateur ist dafür verantwortlich sicherzustellen, dass die Installation des Geräts den lokalen und nationalen Elektrovorschriften entspricht. Versuchen Sie nicht, das Gerät zu zerlegen, zu reparieren oder zu modifizieren.
- Dieses Produkt ist für die Installation in Innenräumen vorgesehen. Halten Sie dieses Produkt von Wasser, Feuer, Feuchtigkeit oder heißen Umgebungen fern.
- Wir können nicht garantieren, dass durch unsachgemäßen Gebrauch des Gerätes keine Unfälle oder Schäden entstehen. Bitte verwenden Sie dieses Produkt mit Sorgfalt und auf eigene Gefahr!
- Bei einem Geräteausfall trennen Sie es bitte vom Strom. Am schnellsten geht das, indem Sie den Netzstecker aus der Steckdose ziehen.

Stromschlaggefahr. Dieses Gerät darf nur von geschultem Personal gewartet werden

Hersteller: Mikrotikls SIA, Brivibas gatve 214i Riga, Lettland, LV1039.

Notiz: Überprüfen Sie bei einigen Modellen die Benutzer- und Wireless-Passwörter auf dem Aufkleber.

## EL - Ελληνικά. Γρήγορος οδηγός:

Αυτή η συσκευή πρέπει να αναβαθμιστεί στο SwOS Lite v2.14 ή την τελευταία έκδοση για να διασφαλιστεί η συμμόρφωση με τους κανονισμούς της τοπικής αυτοδιοίκησης.

Είναι ευθύνη των τελικών χρηστών να ακολουθούν τους τοπικούς κανονισμούς των χωρών, συμπεριλαμβανομένης της λειτουργίας εντός των νόμιμων καναλιών συχνότητας, της παραγωγής ισχύ, απαιτήσεις καλωδίωσης και απαιτήσεις δυναμικής επιλογής συχνότητας (DFS). Όλες οι ασύρματες συσκευές MikroTik πρέπει να είναι επαγγελματικά εγκατεστημένο.

Αυτός ο γρήγορος οδηγός καλύπτει το μοντέλο: CSS610-8P-2S+IN.

Αυτή είναι η συσκευή δικτύου. Μπορείτε να βρείτε το όνομα του μοντέλου προϊόντος στην ετικέτα της

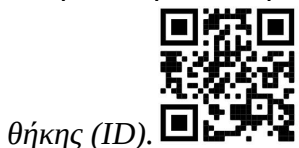

Επισκεφτείτε τη σελίδα του εγχειριδίου χρήστη στο https://mt.lv/um -el για το πλήρες ενημερωμένο εγχειρίδιο χρήσης. Ή να σαρώσετε τον κωδικό QR με το κινητό σας τηλέφωνο.

Οι πιο σημαντικές τεχνικές προδιαγραφές για αυτό το προϊόν βρίσκονται στην τελευταία σελίδα αυτού του γρήγορου οδηγού.

Τεχνικές προδιαγραφές, πλήρης δήλωση συμμόρφωσης ΕΕ, φυλλάδια και περισσότερες πληροφορίες σχετικά με τα προϊόντα στη διεύθυνση https://mikrotik.com/products

Το εγχειρίδιο διαμόρφωσης για λογισμικό στη γλώσσα σας με πρόσθετες πληροφορίες βρίσκεται στη διεύθυνση https://mt.lv/help -el

Οι συσκευές MikroTik προορίζονται για επαγγελματική χρήση. Εάν δεν έχετε τα προσόντα παρακαλώ ζητήστε έναν σύμβουλο https://mikrotik.com/consultants

#### Πρώτα βήματα:

- **Κατεβάστε την τελευταία έκδοση λογισμικού SwitchOS από τη <u>διεύθυνση</u>** https://mikrotik.com/download;
- Συνδέστε τον υπολογιστή σας σε οποιαδήποτε από τις θύρες ethernet.
- Συνδέστε τη συσκευή στην πηγή τροφοδοσίας.
- Ορίστε μια διεύθυνση IP του υπολογιστή σας στο 192.168.88.2.
- Ανοίξτε το πρόγραμμα περιήγησης στο Web, η προεπιλεγμένη διεύθυνση IP διαχείρισης είναι 192.168.88.1, με το όνομα χρήστη admin και χωρίς κωδικό πρόσβασης.
- Ανεβάστε το αρχείο με το πρόγραμμα περιήγησης ιστού στην καρτέλα Upgrade, η συσκευή θα επανεκκινήσει μετά από μια αναβάθμιση.
- Ρυθμίστε τον κωδικό πρόσβασής σας για να ασφαλίσετε τη συσκευή.

#### Οδηγίες ασφαλείας:

- Πριν εργαστείτε σε οποιοδήποτε εξοπλισμό MikroTik, λάβετε υπόψη τους κινδύνους που συνδέονται με τα ηλεκτρικά κυκλώματα και εξοικειωθείτε με τις τυπικές πρακτικές για την πρόληψη ατυχημάτων. Ο εγκαταστάτης πρέπει να είναι εξοικειωμένος με τις δομές, τους όρους και τις έννοιες του δικτύου.
- Χρησιμοποιείτε μόνο το τροφοδοτικό και τα αξεσουάρ που έχουν εγκριθεί από τον κατασκευαστή και τα οποία βρίσκονται στην αρχική συσκευασία αυτού του προϊόντος.
- Αυτός ο εξοπλισμός πρέπει να εγκατασταθεί από εκπαιδευμένο και εξειδικευμένο προσωπικό, σύμφωνα με αυτές τις οδηγίες εγκατάστασης. Ο εγκαταστάτης είναι υπεύθυνος για να βεβαιωθεί ότι η εγκατάσταση του εξοπλισμού συμμορφώνεται με τους τοπικούς και εθνικούς ηλεκτρικούς κωδικούς. Μην επιχειρήσετε να αποσυναρμολογήσετε, επισκευάσετε ή τροποποιήσετε τη συσκευή.
- Αυτό το προϊόν προορίζεται για εγκατάσταση σε εσωτερικούς χώρους. Κρατήστε αυτό το προϊόν μακριά από νερό, φωτιά, υγρασία ή ζεστό περιβάλλον.
- Δεν μπορούμε να εγγυηθούμε ότι δεν θα προκύψουν ατυχήματα ή ζημιές λόγω ακατάλληλης χρήσης της συσκευής. Χρησιμοποιήστε αυτό το προϊόν με προσοχή και λειτουργήστε με δική σας ευθύνη!
- Σε περίπτωση βλάβης της συσκευής, αποσυνδέστε την από το ρεύμα. Ο γρηγορότερος τρόπος για να γίνει αυτό είναι να αποσυνδέσετε το φις από την πρίζα.

Κίνδυνος ηλεκτροπληξίας. Αυτός ο εξοπλισμός πρέπει να συντηρείται μόνο από εκπαιδευμένο προσωπικό

Κατασκευαστής: Mikrotikls SIA, Brivibas gatve 214i Ρίγα, Λετονία, LV1039.

Σημείωση: Για ορισμένα μοντέλα, ελέγξτε τους κωδικούς πρόσβασης χρήστη και ασύρματης σύνδεσης στο αυτοκόλλητο.

## ES - Español. Guía rápida:

Este dispositivo debe actualizarse a SwOS Lite v2.14 o la última versión para garantizar el cumplimiento de las regulaciones de las autoridades locales.

Es responsabilidad del usuario final seguir las regulaciones locales del país, incluida la operación dentro de los canales legales de frecuencia, salida alimentación, requisitos de cableado y requisitos de selección de frecuencia dinámica (DFS). Todos los dispositivos de radio MikroTik deben ser instalado profesionalmente

Esta guía rápida cubre el modelo: CSS610-8P-2S+IN.

Este es un dispositivo de red. Puede encontrar el nombre del modelo del producto en la etiqueta del

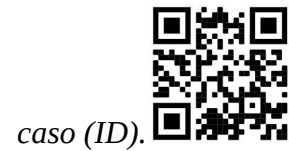

Visite la página del manual del usuario en https://mt.lv/um -es para obtener el manual del usuario actualizado. O escanee el código QR con su teléfono móvil.

Las especificaciones técnicas más importantes de este producto se pueden encontrar en la última página de esta Guía rápida.

Especificaciones técnicas, Declaración de conformidad de la UE completa, folletos y más información sobre productos en https://mikrotik.com/products

Puede encontrar el manual de configuración del software en su idioma con información adicional en https://mt.lv/help-es

Los dispositivos MikroTik son para uso profesional. Si no tiene calificaciones, busque un consultor https://mikrotik.com/consultants

#### Primeros pasos:

- Descargue la última versión del software SwitchOS de https://mikrotik.com/download;
- Conecte su computadora a cualquiera de los puertos ethernet;
- Conecte el dispositivo a la fuente de alimentación;
- Establezca una dirección IP de su computadora en 192.168.88.2;
- Abra su navegador web, la dirección IP de administración predeterminada es 192.168.88.1, con el nombre de usuario admin y sin contraseña;
- Cargue el archivo con el navegador web en la pestaña Upgrade, el dispositivo se reiniciará después de una actualización;
- Configure su contraseña para asegurar el dispositivo. Información de seguridad:
- Antes de trabajar en cualquier equipo MikroTik, tenga en cuenta los peligros relacionados con los circuitos eléctricos y familiarícese con las prácticas estándar para prevenir accidentes. El instalador debe estar familiarizado con las estructuras, los términos y los conceptos de la red.
- Utilice únicamente la fuente de alimentación y los accesorios aprobados por el fabricante y que se pueden encontrar en el embalaje original de este producto.
- Este equipo debe ser instalado por personal capacitado y calificado, de acuerdo con estas instrucciones de instalación. El instalador es responsable de asegurarse de que la instalación del equipo cumpla con los códigos eléctricos locales y nacionales. No intente desmontar, reparar o modificar el dispositivo.
- Este producto está diseñado para ser instalado en interiores. Mantenga este producto alejado del agua, el fuego, la humedad o los entornos calientes.
- No podemos garantizar que no ocurran accidentes o daños debido al uso inadecuado del dispositivo. ¡Utilice este producto con cuidado y opere bajo su propio riesgo!

 En caso de falla del dispositivo, desconéctelo de la alimentación. La forma más rápida de hacerlo es desconectando el enchufe de la toma de corriente.

 $\triangle$  Peligro de descarga eléctrica. Este equipo debe ser reparado solo por personal capacitado

Fabricante: Mikrotikls SIA, Brivibas gatve 214i Riga, Letonia, LV1039.

Nota: Para algunos modelos, verifique las contraseñas de usuario e inalámbricas en la etiqueta.

## Información México:

EFICIENCIA ENERGETICA CUMPLE CON LA NOM-029-ENER-2017.

La operacion de este equipo esta sujeta a las siguientes dos condiciones:

Es posible que este equipo o dispositivo no cause interferencia perjudicial y.

 Este equipo debe aceptar cualquier interferencia, incluyendo la que pueda causar su operacion no deseada.

Fabricante: Mikrotikls SIA, Brivibas gatve 214i, Riga, LV-1039, Latvia.

País De Origen: Letonia; Lituania; China (Republica Popular); Estados Unidos De America; Mexico.

Por favor contacte a su distribuidor local para preguntas regionales específicas. La lista de importadores se puede encontrar en nuestra página de inicio – https://mikrotik.com/buy/latinamerica/mexico.

## ET - Eestlane. Kiirjuhend:

Kohaliku omavalitsuse eeskirjade järgimise tagamiseks tuleb see seade uuendada versioonile SwOS Lite v2.14 või uusimale versioonile.

Lõppkasutajate kohustus on järgida kohaliku riigi seadusi, sealhulgas toimimist seaduslikes sageduskanalites, väljund võimsus, kaabeldusnõuded ja dünaamilise sageduse valiku (DFS) nõuded. Kõik MikroTiku raadioseadmed peavad olema professionaalselt paigaldatud.

See kiirjuhend hõlmab mudelit: CSS610-8P-2S+IN.

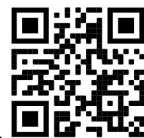

See on võrguseade. Toote mudeli nime leiate kohvri sildilt (ID).

Täieliku ja värske kasutusjuhendi saamiseks külastage kasutusjuhendit lehel https://mt.lv/um-et. Või skannige oma mobiiltelefoniga QR-koodi.

Selle toote kõige olulisemad tehnilised andmed leiate selle kiirjuhendi viimaselt lehelt.

Tehnilised andmed, täielik EL-i vastavusdeklaratsioon, brošüürid ja lisateave toodete kohta aadressil https://mikrotik.com/products

Teie keeles oleva tarkvara konfiguratsioonijuhend koos lisateabega leiate aadressilt https://mt.lv/helpet

MikroTik seadmed on mõeldud professionaalseks kasutamiseks. Kui teil pole kvalifikatsiooni, pöörduge konsultandi poole https://mikrotik.com/consultants

#### Esimesed sammud:

- Laadige uusim SwitchOS tarkvara versioon alla aadressilt https://mikrotik.com/download;
- Ühendage arvuti mõne Etherneti pordiga;
- Ühendage seade toiteallikaga;
- Seadke oma arvuti IP-aadress 192.168.88.2;
- Avage oma veebibrauser; vaikimisi hallatava IP-aadress on 192.168.88.1, kasutajanimega *admin* ja paroolita;
- Laadige fail veebibrauseri abil üles Upgrade vahekaardile, seade taaskäivitub pärast täiendamist;
- Seadistage seadme turvaliseks parool. Ohutusteave:
- Enne mis tahes MikroTik seadmetega töötamist olge teadlik elektriskeemidega seotud ohtudest ja tutvuge õnnetuste vältimise tavapraktikaga. Paigaldaja peaks olema kursis võrgustruktuuride, terminite ja kontseptsioonidega.
- Kasutage ainult tootja poolt heaks kiidetud toiteallikat ja tarvikuid, mis on selle toote originaalpakendis.
- Seda seadet peavad paigaldama väljaõppinud ja kvalifitseeritud töötajad vastavalt käesolevale paigaldusjuhendile. Paigaldaja vastutab selle eest, et seadme paigaldamine vastaks kohalikele ja riiklikele elektrikoodeksitele. Ärge proovige seadet lahti võtta, parandada ega muuta.
- See toode on ette nähtud paigaldamiseks siseruumidesse. Hoidke seda toodet eemal veest, tulest, niiskusest või kuumast keskkonnast.
- Me ei saa garanteerida, et seadme ebaõige kasutamise tõttu ei juhtu õnnetusi ega kahjustusi. Palun kasutage seda toodet ettevaatlikult ja tegutsege omal vastutusel!
- Seadme rikke korral ühendage see vooluvõrgust lahti. Kiireim viis selleks on toitepistik pistikupesast välja tõmmata.

Elektrilöögi oht. Seda seadet tohivad hooldada ainult koolitatud töötajad

Tootja: Mikrotikls SIA, Brivibas gatve 214i Riia, Läti, LV1039.

Märge: Mõne mudeli puhul kontrollige kleebis olevaid kasutaja- ja traadita ühenduse paroole.

## FI - Suomalainen. Pikaopas:

Tämä laite on päivitettävä SwOS Lite v2.14 -versioon tai uusimpaan versioon, jotta varmistetaan paikallisviranomaisten määräysten noudattaminen.

Loppukäyttäjien vastuulla on noudattaa paikallisia maalakeja, mukaan lukien toiminta laillisilla taajuuskanavilla, lähtö teho, kaapelointivaatimukset ja dynaamisen taajuuden valinnan (DFS) vaatimukset. Kaikkien MikroTik-radiolaitteiden on oltava ammattimaisesti asennettu.

Tämä pikaopas kattaa mallin: CSS610-8P-2S+IN.

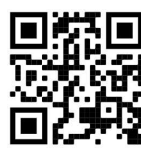

Tämä on verkkolaite. Tuotemallin nimi löytyy kotelon etiketistä (ID).

Katso täydelliset ja ajantasaiset käyttöohjeet sivulta https://mt.lv/um -fi. Tai skannaa QR-koodi matkapuhelimellasi.

Tämän tuotteen tärkeimmät tekniset tiedot ovat tämän pikaoppaan viimeisellä sivulla.

Tekniset tiedot, täydellinen EU-vaatimustenmukaisuusvakuutus, esitteet ja lisätietoja tuotteista osoitteessa https://mikrotik.com/products

Kielelläsi olevien ohjelmistojen määritysoppaat, joissa on lisätietoja, ovat osoitteessa https://mt.lv/help -fi

MikroTik-laitteet on tarkoitettu ammattikäyttöön. Jos sinulla ei ole pätevyyttä, ota yhteys konsulttiin https://mikrotik.com/consultants

#### Ensiaskeleet:

- Lataa uusin SwitchOS- ohjelmistoversio osoitteesta https://mikrotik.com/download;
- Kytke tietokone mihin tahansa Ethernet-porttiin;
- Kytke laite virtalähteeseen;
- Aseta tietokoneesi IP-osoite arvoon 192.168.88.2;
- Avaa Web-selain, oletuksena IP-osoite on 192.168.88.1, käyttäjänimellä admin ja ilman salasanaa;
- Lataa tiedosto selaimella Update- välilehteen, laite käynnistyy uudelleen päivityksen jälkeen;
- Aseta salasanasi laitteen suojaamiseksi. Turvallisuustieto:
- Ennen kuin työskentelet MikroTik -laitteiden parissa, ole tietoinen sähköpiiriin liittyvistä vaaroista ja tutustu tavanomaisiin käytäntöihin onnettomuuksien ehkäisemiseksi. Asentajan tulee tuntea verkkorakenteet, termit ja käsitteet.
- Käytä vain valmistajan hyväksymää virtalähdettä ja lisävarusteita, jotka löytyvät tämän tuotteen alkuperäisestä pakkauksesta.
- Tämän laitteen saa asentaa koulutettu ja pätevä henkilökunta näiden asennusohjeiden mukaisesti. Asentaja on vastuussa siitä, että laitteen asennus on paikallisten ja kansallisten sähkökoodien mukainen. Älä yritä purkaa, korjata tai muuttaa laitetta.
- Tämä tuote on tarkoitettu asennettavaksi sisätiloihin. Pidä tämä tuote poissa vedestä, tulesta, kosteudesta tai kuumasta ympäristöstä.
- Emme voi taata, että laitteen väärinkäytöstä ei aiheudu onnettomuuksia tai vaurioita. Käytä tätä tuotetta varoen ja toimi omalla vastuullasi!
- Jos laite vioittuu, irrota se virtalähteestä. Nopein tapa tehdä se on irrottaa pistoke pistorasiasta. Sähköiskun vaara. Laitteita saa huoltaa vain koulutettu henkilöstö

Valmistaja: Mikrotikls SIA, Brivibas gatve 214i Riika, Latvia, LV1039.

Merkintä: Joissakin malleissa tarkista käyttäjän ja langattoman verkon salasanat tarrasta.

## FR - Français. Guide rapide:

Cet appareil doit être mis à niveau vers SwOS Lite v2.14 ou la dernière version pour garantir la conformité aux réglementations des autorités locales.

Il est de la responsabilité des utilisateurs finaux de suivre les réglementations locales du pays, y compris le fonctionnement dans les canaux de fréquence légaux, la sortie les exigences d'alimentation, de câblage et de sélection dynamique de fréquence (DFS). Tous les appareils radio MikroTik doivent être installé professionnellement.

Ce guide rapide couvre le modèle: CSS610-8P-2S+IN.

Ceci est un périphérique réseau. Vous pouvez trouver le nom du modèle du produit sur l'étiquette du

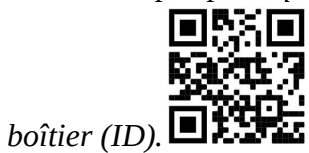

Veuillez visiter la page du manuel d'utilisation sur https://mt.ly/um-fr pour le manuel d'utilisation complet et à jour. Ou scannez le code QR avec votre téléphone portable.

Les spécifications techniques les plus importantes de ce produit se trouvent sur la dernière page de ce guide rapide.

Spécifications techniques, déclaration de conformité UE complète, brochures et plus d'informations sur les produits sur https://mikrotik.com/products

Vous trouverez le manuel de configuration du logiciel dans votre langue avec des informations supplémentaires sur https://mt.lv/help-fr

Les appareils MikroTik sont destinés à un usage professionnel. Si vous n'avez pas de qualifications, veuillez consulter un consultant https://mikrotik.com/consultants

#### Premiers pas:

- Téléchargez la dernière version du logiciel SwitchOS sur https://mikrotik.com/download;
- Connectez votre ordinateur à l'un des ports Ethernet;
- Connectez l'appareil à la source d'alimentation;
- Définissez une adresse IP de votre ordinateur sur 192.168.88.2;
- Ouvrez votre navigateur Web, l'adresse IP de gestion par défaut est 192.168.88.1, avec le nom d'utilisateur admin et aucun mot de passe;
- Téléchargez le fichier avec le navigateur Web dans l' onglet Mise à Update, l'appareil redémarrera après une mise à niveau;
- Configurez votre mot de passe pour sécuriser l'appareil. Information sur la sécurité:
- Avant de travailler sur un équipement MikroTik, soyez conscient des dangers liés aux circuits électriques et familiarisez-vous avec les pratiques standard pour prévenir les accidents. L'installateur doit être familiarisé avec les structures, les termes et les concepts du réseau.
- Utilisez uniquement le bloc d'alimentation et les accessoires approuvés par le fabricant et qui se trouvent dans l'emballage d'origine de ce produit.
- Cet équipement doit être installé par du personnel formé et qualifié, conformément à ces instructions d'installation. L'installateur est responsable de s'assurer que l'installation de l'équipement est conforme aux codes électriques locaux et nationaux. N'essayez pas de démonter, réparer ou modifier l'appareil.
- Ce produit est destiné à être installé à l'intérieur. Gardez ce produit loin de l'eau, du feu, de l'humidité ou des environnements chauds.
- Nous ne pouvons garantir qu'aucun accident ou dommage ne se produira en raison d'une mauvaise utilisation de l'appareil. Veuillez utiliser ce produit avec précaution et opérer à vos risques et périls !
- En cas de panne de l'appareil, veuillez le débrancher de l'alimentation. Le moyen le plus rapide de le faire est de débrancher la fiche d'alimentation de la prise de courant.

**A** Risque de choc électrique. Cet équipement doit être entretenu uniquement par du personnel qualifié

Fabricant: Mikrotikls SIA, Brivibas gatve 214i Riga, Lettonie, LV1039.

Noter: Pour certains modèles, vérifiez les mots de passe utilisateur et sans fil sur l'autocollant.

## HR - Hrvatski. Brzi vodič:

Ovaj je uređaj potrebno nadograditi na SwOS Lite v2.14 ili najnoviju verziju kako bi se osigurala sukladnost s lokalnim propisima.

Odgovornost krajnjih korisnika je da slijede lokalne propise, uključujući rad unutar legalnih frekvencijskih kanala zahtjevi za napajanje, kabliranje i zahtjevi za dinamički odabir frekvencije (DFS). Svi MikroTik radijski uređaji moraju biti profesionalno instaliran.

Ovaj brzi vodič pokriva model: CSS610-8P-2S+IN.

Ovo je mrežni uređaj. Naziv modela proizvoda možete pronaći na naljepnici kućišta (ID).

Molimo posjetite stranicu s priručnikom na https://mt.lv/um -hr za cjeloviti ažurirani korisnički priručnik. Ili skenirajte QR kod sa svojim mobilnim telefonom.

Najvažnije tehničke specifikacije za ovaj proizvod mogu se naći na posljednjoj stranici ovog Kratkog vodiča.

Tehničke specifikacije, puna EU izjava o sukladnosti, brošure i više informacija o proizvodima na https://mikrotik.com/products

Priručnik o konfiguraciji softvera na vašem jeziku s dodatnim informacijama potražite na https://mt.lv/help-hr

MikroTik uređaji su za profesionalnu upotrebu. Ako nemate kvalifikacije, potražite savjetnika https://mikrotik.com/consultants

#### Prvi koraci:

- Preuzmite najnoviju inačicu softvera SwitchOS s https://mikrotik.com/download;
- Spojite svoje računalo na bilo koji od ethernet priključaka;
- Priključite uređaj na izvor napajanja;
- Postavite IP adresu svog računala na 192.168.88.2;
- Otvorite web preglednik, zadana IP adresa upravljanja je 192.168.88.1, s korisničkim imenom admin i bez lozinke;
- Prenesite datoteku s web preglednikom na karticu Upgrade, uređaj će se nakon nadogradnje ponovno pokrenuti;
- Postavljanje zaporke za osiguranje uređaja. Sigurnosne informacije:

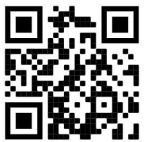

- Prije rada na bilo kojoj MikroTik opremi, budite svjesni opasnosti povezanih s električnim krugovima i upoznajte se sa standardnom praksom za sprječavanje nesreća. Instalacijski program trebao bi poznavati mrežne strukture, pojmove i koncepte.
- Koristite samo izvor napajanja i dodatnu opremu odobrene od proizvođača, koji se mogu pronaći u originalnom pakiranju ovog proizvoda.
- Ovu opremu mora instalirati obučeno i kvalificirano osoblje, u skladu s ovim uputama za ugradnju. Instalater je odgovoran za to da instalacija opreme bude u skladu s lokalnim i nacionalnim električnim kodovima. Ne pokušavajte rastaviti, popraviti ili preinačiti uređaj.
- Ovaj je proizvod namijenjen za ugradnju u zatvorene prostore. Držite ovaj proizvod dalje od vode, vatre, vlage ili vrućeg okruženja.
- Ne možemo jamčiti da neće doći do nesreća ili oštećenja zbog nepravilne uporabe uređaja. Pažljivo koristite ovaj proizvod i radite na vlastitu odgovornost!
- U slučaju kvara uređaja, isključite ga iz napajanja. Najbrži način za to je isključivanje utikača iz utičnice.

**△** Opasnost od strujnog udara. Ovu opremu smije servisirati samo obučeno osoblje

Proizvođač: Mikrotikls SIA, Brivibas gatve 214i Riga, Latvija, LV1039.

Bilješka: Za neke modele provjerite korisničku i bežičnu lozinku na naljepnici.

## HU - Magyar. Gyors útmutató:

Ezt az eszközt frissíteni kell a SwOS Lite v2.14-ra vagy a legújabb verzióra, hogy biztosítsák a helyi hatóságok előírásainak való megfelelést.

A végfelhasználók felelőssége a helyi országos előírások betartása, ideértve a törvényes frekvenciacsatornákon keresztüli működést is teljesítményre, kábelezésre és dinamikus frekvenciaválasztásra (DFS) vonatkozó követelmények. Az összes MikroTik rádiókészüléknek lennie kell szakszerűen telepítve.

Ez a gyors útmutató a következőre vonatkozik: CSS610-8P-2S+IN.

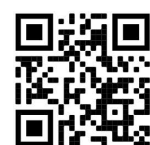

Ez hálózati eszköz. A terméktípus nevét a tok címkéjén (ID) találhatja meg.  $\blacksquare$ 

Kérjük, keresse fel a használati útmutatót a https://mt.lv/um-hu oldalon a teljes, legfrissebb használati útmutatóért. Vagy beolvashatja a QR-kódot mobiltelefonjával.

A termék legfontosabb műszaki specifikációi a Gyors útmutató utolsó oldalán találhatók.

Műszaki adatok, teljes EU-megfelelőségi nyilatkozat, prospektusok és további információk a termékekről a https://mikrotik.com/products oldalon

Az Ön nyelvén található szoftver konfigurációs kézikönyve és további információk a következő webhelyen találhatók: https://mt.lv/help-hu

A MikroTik eszközök professzionális használatra készültek. Ha nem rendelkezik képesítéssel, kérjen tanácsadót https://mikrotik.com/consultants

#### Első lépések:

- Töltse le a legújabb SwitchOS szoftver verziót a https://mikrotik.com/download webhelyről;
- Csatlakoztassa a számítógépet az Ethernet portok bármelyikéhez;
- Csatlakoztassa a készüléket az áramforráshoz;
- Állítsa be a számítógép IP-címét a 192.168.88.2 értékre;
- Nyissa meg a böngészőt, az alapértelmezett felügyeleti IP-cím 192.168.88.1, admin felhasználónévvel és jelszó nélkül;
- Töltse fel a fájlt a böngészővel a Uprade fülre, az eszköz a frissítés után újraindul;
- Állítsa be a jelszavát az eszköz biztonságához. Biztonsági információk:
- Mielőtt bármilyen MikroTik berendezésen dolgozna, legyen tisztában az elektromos áramkörökkel kapcsolatos veszélyekkel, és ismerje meg a balesetek megelőzésének szokásos gyakorlatát. A telepítőnek ismernie kell a hálózati struktúrákat, kifejezéseket és fogalmakat.
- Csak a gyártó által jóváhagyott tápegységet és tartozékokat használja, amelyek a termék eredeti csomagolásában találhatók.
- Ezt a berendezést képzett és szakképzett személyzet telepítse, a jelen szerelési utasítás szerint. A szerelő felelős azért, hogy megbizonyosodjon arról, hogy a berendezés telepítése megfelel a helyi és országos elektromos előírásoknak. Ne kísérelje meg szétszerelni, javítani vagy módosítani a készüléket.
- Ezt a terméket beltéri használatra tervezték. Tartsa távol a terméket víztől, tűztől, páratartalomtól vagy forró környezettől.
- Nem tudjuk garantálni, hogy a készülék nem rendeltetésszerű használata miatt baleset vagy sérülés nem következik be. Kérjük, óvatosan használja ezt a terméket, és saját felelősségére használja!
- A készülék meghibásodása esetén válassza le az áramellátást. Ennek leggyorsabb módja, ha kihúzza a hálózati csatlakozót a konnektorból.
	- $\triangle$  Áramütés veszélye. Ezt a berendezést csak képzett személyzet javíthatja

Gyártó: Mikrotikls SIA, Brivibas gatve 214i Riga, Lettország, LV1039.

Jegyzet: Egyes modelleknél ellenőrizze a felhasználói és vezeték nélküli jelszavakat a matricán.

## IT - Italiano. Guida veloce:

Questo dispositivo deve essere aggiornato a SwOS Lite v2.14 o alla versione più recente per garantire la conformità alle normative delle autorità locali.

È responsabilità dell'utente finale seguire le normative locali locali, incluso il funzionamento nei canali di frequenza legali, in uscita requisiti di alimentazione, cablaggio e selezione della frequenza dinamica (DFS). Tutti i dispositivi radio MikroTik devono essere installato professionalmente.

Questa guida rapida copre il modello: CSS610-8P-2S+IN.

Questo è il dispositivo di rete. È possibile trovare il nome del modello del prodotto sull'etichetta della

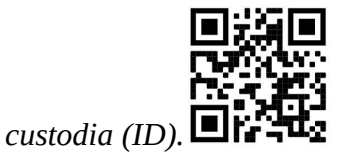

Visitare la pagina del manuale dell'utente su https://mt.lv/um -it per il manuale utente completamente aggiornato. Oppure scansiona il codice QR con il tuo cellulare.

Le specifiche tecniche più importanti per questo prodotto si trovano nell'ultima pagina di questa Guida rapida.

Specifiche tecniche, dichiarazione di conformità UE completa, brochure e ulteriori informazioni sui prodotti su https://mikrotik.com/products

Il manuale di configurazione del software nella tua lingua con informazioni aggiuntive è disponibile all'indirizzo https://mt.lv/help -it

I dispositivi MikroTik sono per uso professionale. Se non si dispone di qualifiche, consultare un consulente https://mikrotik.com/consultants

#### Primi passi:

- Scarica l'ultima versione del software SwitchOS da https://mikrotik.com/download;
- Collega il tuo computer a una qualsiasi delle porte Ethernet;
- Collegare il dispositivo alla fonte di alimentazione;
- Impostare un indirizzo IP del computer su 192.168.88.2;
- Aprire il browser Web, l'indirizzo IP di gestione predefinito è 192.168.88.1, con nome utente admin e nessuna password;
- Carica il file con il browser Web nella scheda Upgrade, il dispositivo si riavvierà dopo un aggiornamento;
- Imposta la tua password per proteggere il dispositivo.

#### Informazioni sulla sicurezza:

- Prima di lavorare su qualsiasi apparecchiatura MikroTik, sii consapevole dei rischi legati ai circuiti elettrici e acquisisci familiarità con le pratiche standard per prevenire gli incidenti. L'installatore deve avere familiarità con le strutture, i termini e i concetti di rete.
- Utilizzare solo l'alimentatore e gli accessori approvati dal produttore e che si trovano nella confezione originale di questo prodotto.
- Questa apparecchiatura deve essere installata da personale addestrato e qualificato, secondo queste istruzioni di installazione. L'installatore è responsabile di assicurarsi che l'installazione dell'apparecchiatura sia conforme alle normative elettriche locali e nazionali. Non tentare di smontare, riparare o modificare il dispositivo.
- Questo prodotto è destinato all'installazione in interni. Tenere questo prodotto lontano da acqua, fuoco, umidità o ambienti caldi.
- Non possiamo garantire che non si verifichino incidenti o danni dovuti all'uso improprio del dispositivo. Si prega di utilizzare questo prodotto con cura e operare a proprio rischio!
- In caso di guasto del dispositivo, scollegarlo dall'alimentazione. Il modo più veloce per farlo è scollegare la spina di alimentazione dalla presa di corrente.

A Rischio di scosse elettriche. Questa apparecchiatura deve essere riparata solo da personale qualificato

Produttore: Mikrotikls SIA, Brivibas gatve 214i Riga, Lettonia, LV1039.

Nota: Per alcuni modelli, controlla le password utente e wireless sull'adesivo.

## IS - Íslensku. Fljótur leiðarvísir:

Það þarf að uppfæra þetta tæki í SwOS Lite v2.14 eða nýjustu útgáfuna til að tryggja samræmi við reglugerðir sveitarfélaga.

Það er ábyrgð notendanna að fylgja reglugerðum á staðnum, þar með talið rekstri innan löglegra tíðnisviða, framleiðsla afl, kaðall kröfur og Dynamic Frequency Val (DFS) kröfur. Öll MikroTik útvarpstæki verða að vera faglega sett upp.

Þessi snögga leiðbeining nær yfir gerðina: CSS610-8P-2S+IN.

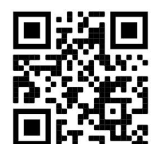

Þetta er net tæki. Þú getur fundið heiti vörulíkansins á merkimiðanum (ID).

Vinsamlegast farðu á notendahandbókarsíðuna á https://mt.lv/um-is fyrir allar uppfærðar notendahandbækur. Eða skannaðu QR kóða með farsímanum þínum.

Mikilvægustu tækniforskriftirnar fyrir þessa vöru er að finna á síðustu síðu þessarar hraðhandbókar.

Tækniforskriftir, full ESB-samræmisyfirlýsing, bæklingar og frekari upplýsingar um vörur á https://mikrotik.com/products

Stillingarhandbók fyrir hugbúnað á þínu tungumáli með viðbótarupplýsingum er að finna á https://mt.lv/help-is

MikroTik tæki eru til atvinnu notkunar. Ef þú ert ekki með hæfi vinsamlegast leitaðu til ráðgjafa https://mikrotik.com/consultants

#### Fyrstu skrefin:

- Sæktu nýjustu útgáfuna af SwitchOS hugbúnaðinum frá https://mikrotik.com/download;
- Tengdu tölvuna þína við hvaða Ethernet tengi sem er;
- Tengdu tækið við aflgjafann;
- Stilltu IP tölu tölvunnar á 192.168.88.2;
- Opnaðu vafrann þinn, sjálfgefið IP-tölu stjórnunar er 192.168.88.1, með notandanafn admin og ekkert lykilorð;
- Hladdu skrá upp með vafranum á Upgrade flipann, tækið mun endurræsa eftir uppfærslu;
- Þetta tæki tekur við inngangi 57V DC rafmagns millistykki, sem er ekki að finna í upprunalegum umbúðum þessa tækis. Það verður að fá það til viðbótar. Öryggisupplýsingar:
- Áður en þú vinnur að einhverjum MikroTik búnaði skaltu vera meðvitaður um hættuna sem fylgir rafrásum og þekkja staðlaða vinnubrögð við að koma í veg fyrir slys. Uppsetningarforritið ætti að þekkja netkerfi, hugtök og hugtök.
- Notaðu aðeins aflgjafa og fylgihluti sem framleiðandi hefur samþykkt og finnast í upprunalegum umbúðum þessarar vöru.
- Þessi búnaður á að setja upp af þjálfuðu og hæfu starfsfólki samkvæmt þessum uppsetningarleiðbeiningum. Uppsetningaraðili ber ábyrgð á því að uppsetning búnaðarins sé í samræmi við staðbundna og innlenda rafmagnsreglur. Ekki reyna að taka í sundur, gera við eða breyta tækinu.
- Þessari vöru er ætlað að setja upp innandyra. Hafðu þessa vöru fjarri vatni, eldi, raka eða heitu umhverfi.
- Við getum ekki ábyrgst að engin slys eða skemmdir verða vegna rangrar notkunar tækisins. Vinsamlegast notaðu þessa vöru með varúð og farðu á eigin ábyrgð!
- Ef tækið bilar skaltu aftengja það frá rafmagni. Fljótlegasta leiðin til að gera það er með því að taka rafmagnstengið úr sambandi við rafmagnsinnstunguna.

Hætta á raflosti. Þessum búnaði er einungis heimilt að nota af þjálfuðum starfsmönnum

Framleiðandi: Mikrotikls SIA, Brivibas gatve 214i Riga, Lettlandi, LV1039.

Athugið: Athugaðu notanda- og þráðlausa lykilorðin á límmiðanum fyrir sumar gerðir.

## NO - Norsk. Hurtiginnføring:

Denne enheten må oppgraderes til SwOS Lite v2.14 eller den nyeste versjonen for å sikre samsvar med lokale myndighetsbestemmelser.

Det er sluttbrukernes ansvar å følge lokale lands forskrifter, inkludert drift innen lovlige frekvenskanaler, output strøm, kabling og krav til dynamisk frekvensvalg (DFS). Alle MikroTikradioenheter må være profesjonelt installert.

Denne hurtigguiden dekker modellen: CSS610-8P-2S+IN.

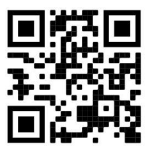

Dette er nettverksenhet. Du kan finne produktmodellnavnet på etiketten (ID).

Vennligst besøk bruksanvisningen på https://mt.lv/um-no for den fulle oppdaterte bruksanvisningen. Eller skann QR-koden med mobiltelefonen din.

De viktigste tekniske spesifikasjonene for dette produktet finner du på siste side i denne hurtigveiledningen.

Tekniske spesifikasjoner, full EU-samsvarserklæring, brosjyrer og mer informasjon om produkter på https://mikrotik.com/products

Konfigurasjonshåndbok for programvare på ditt språk med tilleggsinformasjon finner du på https://mt.lv/help-no

MikroTik-enheter er til profesjonell bruk. Hvis du ikke har kvalifikasjoner, kan du søke en konsulent https://mikrotik.com/consultants

#### Første steg:

- Last ned den siste SwitchOS- programvareversjonen fra https://mikrotik.com/download;
- Koble datamaskinen til en av Ethernet-portene;
- Koble enheten til strømkilden:
- Angi en IP-adresse til datamaskinen din til 192.168.88.2;
- Åpne nettleseren, er standard styring IP-adressen 192.168.88.1, med brukernavnet *admin* og passord;
- Last opp fil med nettleseren til kategorien Upgrade, enheten starter på nytt etter en oppgradering;
- Sett opp passordet ditt for å sikre enheten. Sikkerhetsinformasjon:
- Før du arbeider med noe MikroTik -utstyr, må du være oppmerksom på farene forbundet med elektriske kretser, og være kjent med standard praksis for å forhindre ulykker. Installatøren bør være kjent med nettverksstrukturer, begreper og begreper.
- Bruk bare strømforsyningen og tilbehøret som er godkjent av produsenten, og som finnes i originalemballasjen til dette produktet.
- Dette utstyret skal installeres av opplært og kvalifisert personell i henhold til denne installasjonsinstruksjonene. Installatøren er ansvarlig for at installasjonen av utstyret er i samsvar med lokale og nasjonale elektriske forskrifter. Ikke forsøk å demontere, reparere eller endre enheten.
- Dette produktet er ment å installeres innendørs. Hold dette produktet borte fra vann, brann, fuktighet eller varme omgivelser.
- Vi kan ikke garantere at det ikke vil oppstå ulykker eller skader på grunn av feil bruk av enheten. Bruk dette produktet med forsiktighet og bruk på egen risiko!
- I tilfelle feil på enheten, må du koble den fra strømmen. Den raskeste måten å gjøre det på er ved å trekke støpselet ut av stikkontakten.

 $\triangle$  Fare for elektrisk støt. Dette utstyret skal kun repareres av trent personell

Produsent: Mikrotikls SIA, Brivibas gatve 214i Riga, Latvia, LV1039.

Merk: For noen modeller, sjekk bruker- og trådløse passord på klistremerket.

## LT - Lietuvis. Trumpas vadovas:

Šį įrenginį reikia atnaujinti į "SwOS Lite v2.14" arba naujausią versiją, kad būtų užtikrinta atitiktis vietinės valdžios nuostatoms.

Galutiniai vartotojai yra atsakingi už vietinių šalies įstatymų laikymąsi, įskaitant veikimą legaliais dažnių kanalais galios, kabelių ir dinaminio dažnio pasirinkimo (DFS) reikalavimai. Visi "MikroTik" radijo prietaisai turi būti profesionaliai sumontuota.

Šis trumpasis vadovas apima modelį: CSS610-8P-2S+IN.

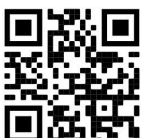

Tai yra tinklo įrenginys. Produkto modelio pavadinimą galite rasti dėklo etiketėje (ID).  $\blacksquare$ 

Norėdami gauti išsamesnį vartotojo vadovą, apsilankykite vartotojo vadovo puslapyje https://mt.lv/umlt. Arba nuskaitykite QR kodą savo mobiliuoju telefonu.

Svarbiausias šio gaminio technines specifikacijas galite rasti paskutiniame šio greito vadovo puslapyje.

Techninės specifikacijos, visa ES atitikties deklaracija, brošiūros ir daugiau informacijos apie gaminius adresu https://mikrotik.com/products

Programinės įrangos jūsų kalba konfigūravimo vadovą su papildoma informacija galite rasti tinklalapyje https://mt.lv/help -lt

"MikroTik" prietaisai yra skirti profesionaliam naudojimui. Jei neturite kvalifikacijos, kreipkitės į konsultantą https://mikrotik.com/consultants

#### Pirmieji žingsniai:

- Atsisiųskite naujausią " SwitchOS" programinės įrangos versiją iš https://mikrotik.com/download;
- Prijunkite kompiuterį prie bet kurio eterneto prievado;
- Prijunkite įrenginį prie maitinimo šaltinio;
- Nustatykite savo kompiuterio IP adresą į 192.168.88.2;
- Atidarykite savo interneto naršyklę, numatytasis valdymo IP adresas yra 192.168.88.1 su vartotojo vardu admin ir be slaptažodžio;
- $\bullet$  Įkelkite failą naudodami interneto naršyklę į "Upgrade" skirtuką, po atnaujinimo įrenginys iš naujo paleis;
- Nustatykite slaptažodį, kad apsaugotumėte įrenginį. Saugumo informacija:
- Prieš pradėdami dirbti su bet kokia "MikroTik" įranga, žinokite apie pavojus, susijusius su elektros grandinėmis, ir susipažinkite su standartine nelaimingų atsitikimų prevencijos praktika. Montuotojas turi būti susipažinęs su tinklo struktūromis, terminais ir sąvokomis.
- Naudokite tik gamintojo patvirtintą maitinimo šaltinį ir priedus, kuriuos rasite originalioje šio gaminio pakuotėje.
- Šią įrangą turi montuoti apmokytas ir kvalifikuotas personalas pagal šias montavimo instrukcijas. Montuotojas yra atsakingas už tai, kad įrenginio montavimas atitiktų vietinius ir nacionalinius elektros kodeksus. Nemėginkite išardyti, taisyti ar keisti prietaiso.
- Šis gaminys skirtas montuoti patalpose. Laikykite šį gaminį atokiau nuo vandens, ugnies, drėgmės ar karštos aplinkos.
- Mes negalime garantuoti, kad dėl netinkamo prietaiso naudojimo neįvyks nelaimingų atsitikimų ar žalos. Prašome naudoti šį gaminį atsargiai ir veikti savo rizika!
- Irenginio gedimo atveju atjunkite jį nuo maitinimo šaltinio. Greičiausias būdas tai padaryti yra ištraukti maitinimo kištuką iš elektros lizdo.
	- $\triangle$  Elektros šoko pavojus. Šią įrangą turi prižiūrėti tik apmokytas personalas

Gamintojas: Mikrotikls SIA, Brivibas gatve 214i Ryga, Latvija, LV1039.

Pastaba: Kai kuriuose modeliuose patikrinkite vartotojo ir belaidžio ryšio slaptažodžius ant lipduko.

## LV - Latviešu. Īsa rokasgrāmata:

Šīs ierīces programmatūra ir jāatjaunina uz SwOS Lite v2.14 vai jaunāku versiju, lai nodrošinātu atbilstību vietējās likumdošanas noteikumiem.

Gala lietotāju pienākums ir ievērot vietējos valsts normatīvus, ieskaitot darbību likumīgos frekvences kanālos, jaudas izvadi, kabeļu prasības un dinamiskās frekvences izvēles (DFS) prasības. Visām MikroTik radio ierīcēm jābūt profesionāli uzstādītām.

Šī īsā rokasgrāmata attiecas uz modeli: CSS610-8P-2S+IN.

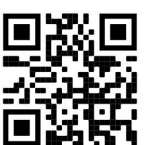

Šī ir tīkla ierīce. Produkta modeļa nosaukumu varat atrast uz produkta iepakojuma (ID).

Lūdzu, apmeklējiet lietotāja rokasgrāmatas lapu https://mt.lv/um-lv, lai iegūtu pilnīgu un atjauninātu lietotāja rokasgrāmatu. Vai arī skenējiet QR kodu ar savu mobilo tālruni.

Vissvarīgākās šī produkta tehniskās specifikācijas ir atrodamas šīs rokasgrāmatas pēdējā lappusē.

Tehniskās specifikācijas, pilna ES atbilstības deklarācija, brošūras un vairāk informācijas par produktiem vietnē https://mikrotik.com/products

Konfigurācijas rokasgrāmata programmatūrai jūsu valodā ar papildu informāciju atrodama vietnē https://mt.lv/help-lv

MikroTik ierīces ir paredzētas profesionālai lietošanai. Ja jums nav kvalifikācijas, lūdzu, meklējiet konsultanta palīdzību https://mikrotik.com/consultants

#### Pirmie soļi:

- Lejupielādējiet jaunāko SwitchOS programmatūras versiju vietnē https://mikrotik.com/download;
- Pievienojiet datoru jebkuram Ethernet portam;
- Pievienojiet ierīci strāvas avotam;
- Iestatiet datora IP adresi uz 192.168.88.2;
- Atveriet savu Web pārlūku, noklusējuma pārvaldības IP adrese ir 192.168.88.1 ar lietotājvārdu admin un bez paroles.
- Augšupielādējiet failu ar tīmekļa pārlūkprogrammu cilnē Upgrade, pēc jaunināšanas ierīce tiks restartēta;
- Iestatiet savu paroli ierīces drošībai. Drošības informācija:
- Pirms strādājat ar jebkuru MikroTik aprīkojumu, apzinieties ar elektriskās ķēdes radīto apdraudējumu un iepazīstieties ar standarta praksi nelaimes gadījumu novēršanai. Instalētājam jāzina tīkla struktūras, termini un jēdzieni.
- Izmantojiet tikai ražotāja apstiprinātu barošanas avotu un piederumus, kas atrodami šī produkta oriģinālajā iepakojumā.
- Šo aprīkojumu drīkst uzstādīt apmācīts un kvalificēts personāls saskaņā ar šīm uzstādīšanas instrukcijām. Uzstādītājs ir atbildīgs par to, lai iekārtas uzstādīšana atbilstu vietējiem un valsts elektriskajiem noteikumiem. Nemēģiniet izjaukt, labot vai pārveidot ierīci.
- Šis produkts ir paredzēts uzstādīšanai telpās. Sargājiet šo produktu no ūdens, uguns, mitruma vai karstas vides.
- Mēs nevaram garantēt, ka ierīces nepareizas lietošanas dēļ nenotiks negadījumi vai bojājumi. Lūdzu, izmantojiet šo produktu piesardzīgi un darbojieties uz savu risku!
- Ierīces bojājuma gadījumā, lūdzu, atvienojiet to no strāvas. Ātrākais veids, kā to izdarīt, ir atvienot strāvas kontaktdakšu no kontaktligzdas.

 $\triangle$  Elektriskās strāvas trieciena risks. Šo aprīkojumu drīkst apkalpot tikai apmācīts personāls.

Ražotājs: Mikrotikls SIA, Brīvības gatve 214i Rīga, Latvija, LV1039.

Piezīme: Attiecīgiem modeļiem, uz korpusa uzlīmes pārbaudiet lietotāja un bezvadu tīkla paroles.

## MT - Malti. Gwida Quick:

Dan l-apparat jeħtieġ li jiġi aġġornat għal SwOS Lite v2.14 jew l-aħħar verżjoni biex tkun assigurata l-konformità mar-regolamenti tal-awtorità lokali.

Hija r-responsabbiltà tal-utenti finali li jsegwu r-regolamenti lokali tal-pajjiż, inkluż l-operazzjoni filkanali tal-frekwenza legali, tal-ħruġ qawwa, ħtiġiet ta 'kejbils, u Reklamar ta' Frekwenza Dinamika (DFS). L-apparati kollha tar-radju MikroTik għandhom ikunu installat professjonalment.

Din il-Gwida Quick tkopri l-mudell: CSS610-8P-2S+IN.

Dan huwa apparat tan-netwerk. Tista 'ssib l-isem tal-mudell tal-prodott fuq it-tikketta tal-każ (ID).

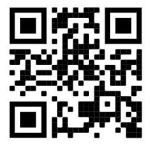

Jekk jogħġbok żur il-paġna manwal tal-utent fuq https://mt.lv/um-mt għall-manwal aġġornat talutent. Jew skennja l-kodiċi QR bit-telefon ċellulari tiegħek.

L-iktar speċifikazzjonijiet tekniċi importanti għal dan il-prodott jistgħu jinstabu fl-aħħar paġna ta 'din il-Gwida ta' Ħeffa.

Speċifikazzjonijiet tekniċi, Dikjarazzjoni Sħiħa ta' Konformità tal-UE, fuljetti, u aktar informazzjoni dwar il-prodotti fuq https://mikrotik.com/products

Manwal ta 'konfigurazzjoni għas-softwer fil-lingwa tiegħek b'informazzjoni addizzjonali jista' jinstab fuq https://mt.lv/help-mt

L-apparat MikroTik huwa għal użu professjonali. Jekk m'għandekx kwalifiki jekk jogħġbok fittex konsulent https://mikrotik.com/consultants

L-ewwel passi:

- Niżżel l-aħħar verżjoni tas-softwer ta ' SwitchOS minn https://mikrotik.com/download;
- Qabbad il-kompjuter tiegħek ma 'kwalunkwe port tal-Ethernet;
- Qabbad it-tagħmir mas-sors tal-enerġija;
- Issettja indirizz IP tal-kompjuter tiegħek għall-192.168.88.2;
- Iftaħ il-brawżer tal-Web tiegħek, l-indirizz IP tal-immaniġġjar default huwa 192.168.88.1, bl- admin username u l-ebda password;
- Itella 'l-fajl mal-web browser fit- tab Upgrade , l-apparat jerġa' jibda wara aġġornament;
- Twaqqaf il-password tiegħek biex tiżgura l-apparat. Informazzjoni dwar is-Sikurezza:
- Qabel ma taħdem fuq kwalunkwe tagħmir MikroTik, kun konxju tal-perikli involuti fiċ-ċirkwiti elettriċi, u kun familjari mal-prattiki standard għall-prevenzjoni ta 'inċidenti. L-installatur għandu jkun familjari mal-istrutturi tan-netwerk, it-termini u l-kuncetti.
- Uża biss il-provvista tal-enerġija u l-aċċessorji approvati mill-manifattur, u li jistgħu jinstabu flimballaġġ oriġinali ta 'dan il-prodott.
- Dan it-tagħmir għandu jiġi installat minn persunal imħarreġ u kwalifikat, skont dawn l-istruzzjonijiet tal-installazzjoni. L-installatur huwa responsabbli biex jiżgura li l-Installazzjoni tat-tagħmir tkun konformi mal-kodići elettrići lokali u nazzjonali. Tippruvax iżżarma, tissewwa jew timmodifika lapparat.
- Dan il-prodott huwa maħsub biex jiġi installat ġewwa. Żomm dan il-prodott 'il bogħod mill-ilma, nar, umdità, jew ambjenti sħan.
- Ma nistgħux niggarantixxu li ma jiġru l-ebda inċidenti jew ħsara minħabba l-użu mhux xieraq talapparat. Jekk jogħġbok uża dan il-prodott b'attenzjoni u topera għar-riskju tiegħek!
- Fil-każ ta 'ħsara fl-apparat, jekk jogħġbok skonnettjaha mill-enerġija. L-iktar mod mgħaġġel biex tagħmel dan huwa billi tiskonnettja l-plagg tal-enerġija mill-iżbokk tal-elettriku. Periklu ta 'xokk elettriku. Dan it-tagħmir għandu jkun innotifikat minn persunal imħarreġ biss

Manifattur: Mikrotikls SIA, Brivibas Gve 214i Riga, il-Latvja, LV1039.

Nota: Għal xi mudelli, iċċekkja l-utent u l-passwords mingħajr fili fuq l-istiker.

## NL - Nederlands. Snelgids:

Dit apparaat moet worden geüpgraded naar SwOS Lite v2.14 of de nieuwste versie om te voldoen aan de voorschriften van de lokale autoriteiten.

Het is de verantwoordelijkheid van de eindgebruiker om de lokale landelijke voorschriften, inclusief werking binnen wettelijke frequentiekanalen, te volgen vermogen, bekabelingseisen en Dynamic

Frequency Selection (DFS) -vereisten. Alle MikroTik-radioapparatuur moet zijn professioneel geïnstalleerd.

Deze Quick Guide behandelt het model: CSS610-8P-2S+IN.

Dit is een netwerkapparaat. U kunt de naam van het productmodel vinden op het etiket van de

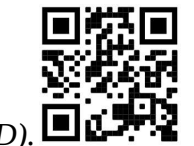

behuizing  $(ID)$ .  $\square$  $\alpha$ <sup>1</sup>

Ga naar de gebruikerspagina op https://mt.lv/um -nl voor de volledige bijgewerkte gebruikershandleiding. Of scan de QR-code met uw mobiele telefoon.

De belangrijkste technische specificaties voor dit product vindt u op de laatste pagina van deze Quick Guide.

Technische specificaties, volledige EU-conformiteitsverklaring, brochures en meer informatie over producten op https://mikrotik.com/products

Configuratiehandleiding voor software in uw taal met aanvullende informatie is te vinden op https://mt.lv/help-nl

MikroTik-apparaten zijn voor professioneel gebruik. Als u geen kwalificaties hebt, zoek dan een consultant https://mikrotik.com/consultants

#### Eerste stappen:

- Download de nieuwste SwitchOS- softwareversie van https://mikrotik.com/download;
- Sluit uw computer aan op een van de ethernetpoorten;
- Sluit het apparaat aan op de stroombron;
- Stel een IP-adres van uw computer in op 192.168.88.2;
- Open uw webbrowser, het standaard IP-adres voor beheer is 192.168.88.1, met de gebruikersnaam admin en geen wachtwoord;
- Upload het bestand met de webbrowser naar het tabblad Upgrade , het apparaat start opnieuw op na een upgrade;
- Stel uw wachtwoord in om het apparaat te beveiligen. Veiligheidsinformatie:
- Voordat u aan MikroTik-apparatuur gaat werken, moet u zich bewust zijn van de gevaren die verbonden zijn aan elektrische circuits en vertrouwd zijn met de standaardpraktijken om ongevallen te voorkomen. Het installatieprogramma moet bekend zijn met netwerkstructuren, termen en concepten.
- Gebruik alleen de voeding en accessoires die zijn goedgekeurd door de fabrikant en die zich in de originele verpakking van dit product bevinden.
- Deze apparatuur moet worden geïnstalleerd door opgeleid en gekwalificeerd personeel, volgens deze installatie-instructies. De installateur is ervoor verantwoordelijk dat de installatie van de apparatuur in overeenstemming is met de lokale en nationale elektrische voorschriften. Probeer het apparaat niet uit elkaar te halen, te repareren of aan te passen.
- Dit product is bedoeld om binnenshuis te worden geïnstalleerd. Houd dit product uit de buurt van water, vuur, vochtigheid of hete omgevingen.
- We kunnen niet garanderen dat er geen ongelukken of schade zullen optreden als gevolg van oneigenlijk gebruik van het apparaat. Gebruik dit product met zorg en gebruik het op eigen risico!
- In het geval van een apparaatstoring, koppel het dan los van de stroom. De snelste manier om dit te doen is door de stekker uit het stopcontact te halen.

Gevaar voor elektrische schokken. Deze apparatuur mag alleen worden onderhouden door opgeleid personeel

Fabrikant: Mikrotikls SIA, Brivibas gatve 214i Riga, Letland, LV1039.

Opmerking: Controleer bij sommige modellen de gebruikers- en draadloze wachtwoorden op de sticker.

## PL - Polskie. Szybka porada:

To urządzenie musi zostać zaktualizowane do wersji SwOS Lite v2.14 lub najnowszej wersji, aby zapewnić zgodność z przepisami władz lokalnych.

Użytkownicy końcowi są zobowiązani do przestrzegania lokalnych przepisów krajowych, w tym działania w ramach legalnych kanałów częstotliwości wymagania dotyczące zasilania, okablowania i dynamicznego wyboru częstotliwości (DFS). Wszystkie urządzenia radiowe MikroTik muszą być profesjonalnie zainstalowany.

Niniejszy Krótki przewodnik obejmuje model: CSS610-8P-2S+IN.

To jest urządzenie sieciowe. Nazwę modelu produktu można znaleźć na etykiecie skrzynki (ID).

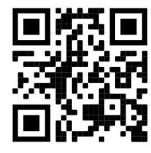

Odwiedź stronę instrukcji użytkownika na https://mt.lv/um-pl, aby uzyskać pełną aktualną instrukcję obsługi. Lub zeskanuj kod QR za pomocą telefonu komórkowego.

Najważniejsze dane techniczne tego produktu można znaleźć na ostatniej stronie tego skróconego przewodnika.

Specyfikacje techniczne, pełna deklaracja zgodności UE, broszury i więcej informacji o produktach na https://mikrotik.com/products

Podręcznik konfiguracji oprogramowania w Twoim języku z dodatkowymi informacjami można znaleźć na stronie https://mt.lv/help-pl

Urządzenia MikroTik są przeznaczone do użytku profesjonalnego. Jeśli nie masz kwalifikacji, poszukaj konsultanta https://mikrotik.com/consultants

#### Pierwsze kroki:

- Pobierz najnowszą wersję oprogramowania SwitchOS ze strony https://mikrotik.com/download;
- Podłącz komputer do dowolnego portu Ethernet;
- Podłącz urządzenie do źródła zasilania;
- Ustaw adres IP komputera na 192.168.88.2;
- Otwórz przeglądarkę internetową, domyślny adres IP zarządzania to 192.168.88.1, z nazwą użytkownika admin i bez hasła;
- Prześlij plik za pomocą przeglądarki internetowej na kartę Upgrade, urządzenie uruchomi się ponownie po aktualizacji;
- Ustaw hasło, aby zabezpieczyć urządzenie. Informacje dotyczące bezpieczeństwa:
- Zanim zaczniesz pracować na jakimkolwiek sprzęcie MikroTik, bądź świadomy zagrożeń związanych z obwodami elektrycznymi i zapoznaj się ze standardowymi praktykami zapobiegania wypadkom. Instalator powinien znać struktury, terminy i koncepcje sieci.
- Używaj wyłącznie zasilacza i akcesoriów zatwierdzonych przez producenta i znajdujących się w oryginalnym opakowaniu tego produktu.
- To urządzenie ma być instalowane przez przeszkolony i wykwalifikowany personel, zgodnie z niniejszą instrukcją instalacji. Instalator jest odpowiedzialny za upewnienie się, że instalacja urządzenia jest zgodna z lokalnymi i krajowymi przepisami elektrycznymi. Nie próbuj demontować, naprawiać ani modyfikować urządzenia.
- Ten produkt jest przeznaczony do instalacji w pomieszczeniach. Trzymaj ten produkt z dala od wody, ognia, wilgoci lub gorących środowisk.
- Nie możemy zagwarantować, że z powodu niewłaściwego użytkowania urządzenia nie nastąpią żadne wypadki lub uszkodzenia. Proszę używać tego produktu ostrożnie i działać na własne ryzyko!
- W przypadku awarii urządzenia należy odłączyć je od zasilania. Najszybszym sposobem na to jest wyjęcie wtyczki z gniazdka.

Zagrożenie porażeniem prądem elektrycznym. Sprzęt ten może być serwisowany wyłącznie przez przeszkolony personel

Producent: Mikrotikls SIA, Brivibas gatve 214i Riga, Łotwa, LV1039.

Opmerking: W przypadku niektórych modeli sprawdź hasło użytkownika i hasło do sieci bezprzewodowej na naklejce.

## PT - Português. Guia rápido:

Este dispositivo precisa ser atualizado para o SwOS Lite v2.14 ou a versão mais recente para garantir a conformidade com os regulamentos das autoridades locais.

É responsabilidade do usuário final seguir as regulamentações locais do país, incluindo a operação dentro dos canais de frequência legal, saída requisitos de alimentação, cabeamento e Seleção Dinâmica de Frequência (DFS). Todos os dispositivos de rádio MikroTik devem ser instalado profissionalmente.

Este Guia Rápido cobre o modelo: CSS610-8P-2S+IN.

Este é o dispositivo de rede. Você pode encontrar o nome do modelo do produto no rótulo da caixa

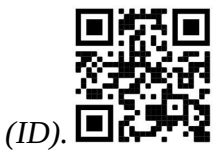

Visite a página do manual do usuário em https://mt.lv/um-pt para obter o manual do usuário completo e atualizado. Ou digitalize o código QR com seu telefone celular.

As especificações técnicas mais importantes para este produto podem ser encontradas na última página deste Guia Rápido.

Especificações técnicas, Declaração de conformidade completa da UE, folhetos e mais informações sobre produtos em https://mikrotik.com/products

O manual de configuração do software em seu idioma com informações adicionais pode ser encontrado em https://mt.lv/help-pt

Os dispositivos MikroTik são para uso profissional. Se você não possui qualificações, procure um consultor https://mikrotik.com/consultants

#### Primeiros passos:

- Faça o download da versão mais recente do software SwitchOS em https://mikrotik.com/download;
- Conecte seu computador a qualquer uma das portas Ethernet;
- Conecte o dispositivo à fonte de energia;
- Defina um endereço IP do seu computador para 192.168.88.2;
- Abra seu navegador da Web, o endereço IP de gerenciamento padrão é 192.168.88.1, com o nome de usuário admin e sem senha;
- Carregue o arquivo com o navegador da Web na guia Upgrade, o dispositivo será reiniciado após uma atualização;
- Configure sua senha para proteger o dispositivo. Informação de Segurança:
- Antes de trabalhar em qualquer equipamento MikroTik, esteja ciente dos perigos envolvidos com os circuitos elétricos e esteja familiarizado com as práticas padrão para prevenção de acidentes. O instalador deve estar familiarizado com as estruturas, termos e conceitos de rede.
- Use apenas fonte de alimentação e acessórios aprovados pelo fabricante e que podem ser encontrados na embalagem original deste produto.
- Este equipamento deve ser instalado por pessoal treinado e qualificado, de acordo com estas instruções de instalação. O instalador é responsável por garantir que a instalação do equipamento esteja em conformidade com os códigos elétricos locais e nacionais. Não tente desmontar, reparar ou modificar o dispositivo.
- Este produto deve ser instalado em ambientes internos. Mantenha este produto longe de água, fogo, umidade ou ambientes quentes.
- Não podemos garantir que nenhum acidente ou dano ocorrerá devido ao uso impróprio do dispositivo. Use este produto com cuidado e opere por sua própria conta e risco!
- No caso de falha do dispositivo, desconecte-o da energia. A maneira mais rápida de fazer isso é desconectando o plugue de alimentação da tomada.

 $\triangle$  Perigo de choque elétrico. Este equipamento deve ser reparado apenas por pessoal treinado

Fabricante: Mikrotikls SIA, Brivibas gatve 214i Riga, Letônia, LV1039.

Nota: Para alguns modelos, verifique as senhas de usuário e sem fio no adesivo.

## RO - Română. Ghid rapid:

Acest dispozitiv trebuie actualizat la SwOS Lite v2.14 sau cea mai recentă versiune pentru a asigura respectarea reglementărilor autorității locale.

Este responsabilitatea utilizatorilor finali să urmeze reglementările locale ale țării, inclusiv operarea în cadrul canalelor de frecvență legale cerințe de alimentare, cabluri și cerințe de selecție a frecvenței dinamice (DFS). Toate dispozitivele radio MikroTik trebuie să fie instalat profesional.

Acest Ghid rapid acoperă modelul: CSS610-8P-2S+IN.

Acesta este dispozitivul de rețea. Puteți găsi numele modelului produsului pe eticheta carcasei (ID).

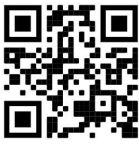

Vă rugăm să vizitați pagina manualului utilizatorului de pe https://mt.lv/um-ro pentru manualul complet actualizat. Sau scanează codul QR cu telefonul tău mobil.

Cele mai importante specificații tehnice pentru acest produs pot fi găsite pe ultima pagină a acestui Ghid rapid.

Specificații tehnice, Declarație de conformitate UE completă, broșuri și mai multe informații despre produse la https://mikrotik.com/products

Manualul de configurare pentru software-ul în limba dvs. cu informații suplimentare poate fi găsit la https://mt.lv/help-ro

Dispozitivele MikroTik sunt destinate utilizării profesionale. Dacă nu aveți calificări, vă rugăm să căutați un consultant https://mikrotik.com/consultants

#### Primii pasi:

- Descărcați cea mai recentă versiune de software SwitchOS de la https://mikrotik.com/download;
- Conectați computerul la oricare dintre porturile Ethernet;
- Conectați dispozitivul la sursa de alimentare;
- Setați o adresă IP a computerului dvs. la 192.168.88.2;
- Deschideți browserul dvs., adresa IP de gestionare implicită este 192.168.88.1, cu admin utilizator și nicio parolă;
- Încărcați fișierul cu browserul web în fila Upgrade, dispozitivul se va reporni după o actualizare;
- Configurați parola pentru a asigura dispozitivul. Informații de siguranță:
- Înainte de a lucra la orice echipament MikroTik, fiți conștienți de pericolele implicate de circuitele electrice și cunoașteți practicile standard pentru prevenirea accidentelor. Instalatorul ar trebui să fie familiarizat cu structurile de rețea, termenii și conceptele.
- Utilizați numai sursa de alimentare și accesoriile aprobate de producător și care pot fi găsite în ambalajul original al acestui produs.
- Acest echipament trebuie instalat de personal instruit și calificat, conform acestor instrucțiuni de instalare. Instalatorul este responsabil pentru asigurarea faptului că instalarea echipamentului este conformă cu codurile electrice locale și naționale. Nu încercați să dezasamblați, să reparați sau să modificați dispozitivul.
- Acest produs este destinat instalării în interior. Păstrați acest produs departe de apă, foc, umiditate sau medii fierbinți.
- Nu putem garanta că nu vor apărea accidente sau daune din cauza utilizării necorespunzătoare a dispozitivului. Vă rugăm să utilizați acest produs cu grijă și să operați pe propriul risc!
- În caz de defecțiune a dispozitivului, vă rugăm să îl deconectați de la alimentare. Cea mai rapidă modalitate de a face acest lucru este deconectând ștecherul de la priză. **A** Pericol de electrocutare. Acest echipament va fi deservit doar de personal instruit

Producător: Mikrotikls SIA, Brivibas gatve 214i Riga, Letonia, LV1039.

Notă: Pentru unele modele, verificați parolele de utilizator și wireless pe autocolant.

## SK - Slovenský. Stručný návod:

Toto zariadenie musí byť aktualizované na SwOS Lite v2.14 alebo na najnovšiu verziu, aby sa zabezpečilo dodržiavanie predpisov miestnych úradov.

Je na koncových užívateľoch, aby dodržiavali miestne predpisy krajiny, vrátane prevádzky v rámci legálnych frekvenčných kanálov a výstupov požiadavky na energiu, kabeláž a dynamický výber frekvencie (DFS). Všetky rádiové zariadenia MikroTik musia byť profesionálne nainštalovaný.

Táto Stručná príručka sa týka modelu: CSS610-8P-2S+IN.

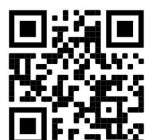

Toto je sieťové zariadenie. Názov modelu produktu nájdete na štítku prípadu (ID).

Úplnú aktualizovanú používateľskú príručku nájdete nastránke používateľskej príručky na adrese https://mt.lv/um -sk. Alebo naskenujte QR kód pomocou mobilného telefónu.

Najdôležitejšie technické špecifikácie tohto produktu nájdete na poslednej strane tohto stručného sprievodcu.

Technické špecifikácie, úplné EÚ vyhlásenie o zhode, brožúry a ďalšie informácie o produktoch na https://mikrotik.com/products

Konfiguračnú príručku pre softvér vo vašom jazyku s ďalšími informáciami nájdete na https://mt.lv/help-sk

Zariadenia MikroTik sú určené pre profesionálne použitie. Ak nemáte kvalifikáciu, obráťte sa na konzultanta https://mikrotik.com/consultants

#### Prvé kroky:

- Stiahnite si najnovšiu verziu softvéru SwitchOS z https://mikrotik.com/download;
- Pripojte počítač k niektorému z ethernetových portov;
- Pripojte zariadenie k zdroju napájania;
- Nastavte IP adresu vášho počítača na 192.168.88.2;
- Otvorte webový prehľadávač, predvolená adresa IP pre správu je 192.168.88.1, s používateľským menom *admin* a bez hesla;
- Odovzdajte súbor pomocou webového prehľadávača na kartu Upgrade, zariadenie sa po inovácii reštartuje;
- Nastavte svoje heslo na zabezpečenie zariadenia. Bezpečnostné informácie:
- Pred prácou na akomkoľvek zariadení MikroTik si uvedomte riziká spojené s elektrickým obvodom a oboznámte sa so štandardnými postupmi prevencie nehôd. Inštalátor by mal byť oboznámený so sieťovými štruktúrami, termínmi a konceptmi.
- Používajte iba napájací zdroj a príslušenstvo schválené výrobcom, ktoré sa nachádzajú v pôvodnom obale tohto produktu.
- Toto zariadenie má byť inštalované vyškoleným a kvalifikovaným personálom podľa týchto inštalačných pokynov. Inštalatér zodpovedá za to, že inštalácia zariadenia je v súlade s miestnymi a národnými elektrickými predpismi. Nepokúšajte sa zariadenie rozoberať, opravovať alebo upravovať.
- Tento výrobok je určený na inštaláciu v interiéri. Uchovávajte tento výrobok mimo vody, ohňa, vlhkosti alebo horúceho prostredia.
- Nemôžeme zaručiť, že v dôsledku nesprávneho použitia zariadenia nedôjde k žiadnym nehodám alebo škodám. Používajte tento výrobok opatrne a pracujte na vlastné riziko!
- V prípade poruchy zariadenia ho odpojte od napájania. Najrýchlejší spôsob, ako to urobiť, je vytiahnuť sieťovú zástrčku zo zásuvky.

Nebezpečenstvo úrazu elektrickým prúdom. Servis tohto zariadenia smie vykonávať iba vyškolený personál

Výrobca: Mikrotikls SIA, Brivibas gatve 214i Riga, Lotyšsko, LV1039.

Poznámka: Pri niektorých modeloch skontrolujte používateľské a bezdrôtové heslá na nálepke.

## SL - Slovenščina. Hitri vodnik:

To napravo je treba nadgraditi na SwOS Lite v2.14 ali najnovejšo različico, da se zagotovi skladnost z lokalnimi predpisi.

Končni uporabniki so odgovorni za sledenje lokalnim predpisom, vključno z delovanjem v legalnih frekvenčnih kanalih, za doseganje rezultatov napajanje, zahteve za kabliranje in zahteve za dinamično izbiro frekvence (DFS). Vse radijske naprave MikroTik morajo biti strokovno nameščen.

Ta hitri vodnik zajema model: CSS610-8P-2S+IN.

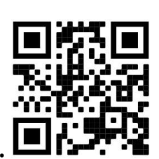

To je omrežna naprava. Ime modela izdelka najdete na nalepki (ID).

Za popoln posodobitev uporabniškega priročnika obiščite stran z navodili na strani https://mt.lv/umsl. Ali pa skenirajte QR kodo s svojim mobilnim telefonom.

Najpomembnejše tehnične specifikacije za ta izdelek najdete na zadnji strani tega Hitrega vodnika.

Tehnične specifikacije, popolna izjava o skladnosti EU, brošure in več informacij o izdelkih na https://mikrotik.com/products

Navodila za konfiguracijo programske opreme v vašem jeziku z dodatnimi informacijami najdete na naslovu https://mt.lv/help-sl

Naprave MikroTik so namenjene profesionalni uporabi. Če nimate kvalifikacij, poiščite svetovalca https://mikrotik.com/consultants

#### Prvi koraki:

- Prenesite najnovejšo različico programske opreme SwitchOS https://mikrotik.com/download;
- Povežite računalnik s katerim koli od ethernet vrat:
- Napravo priključite na vir napajanja;
- IP naslov vašega računalnika nastavite na 192.168.88.2;
- Odprite spletni brskalnik, privzeti upravljanje IP naslov 192.168.88.1, z uporabniškim imenom admin in brez gesla;
- Naložite datoteko s spletnim brskalnikom na zavihek Upgrade, naprava se bo po nadgradnji ponovno zagnala;
- Nastavite geslo za zaščito naprave. Varnostne informacije:
- Preden delate na kateri koli MikroTik opremi, se zavedajte nevarnosti, povezanih z električnimi vezji, in se seznanite s standardnimi praksami za preprečevanje nesreč. Namestitveni program mora poznati omrežne strukture, izraze in koncepte.
- Uporabljajte samo napajalnik in dodatno opremo, ki jih je odobril proizvajalec in jih najdete v originalni embalaži tega izdelka.
- To opremo mora namestiti usposobljeno in usposobljeno osebje v skladu s temi navodili za namestitev. Monter je odgovoren za to, da je namestitev opreme skladna z lokalnimi in državnimi električnimi kodeksi. Naprave ne poskušajte razstavljati, popravljati ali spreminjati.
- Ta izdelek je namenjen za vgradnjo v zaprtih prostorih. Izdelek hranite ločeno od vode, ognja, vlage ali vročih okolij.
- Ne moremo jamčiti, da zaradi nepravilne uporabe naprave ne bo prišlo do nesreč ali poškodb. Prosimo, da ta izdelek uporabljate previdno in delate na lastno odgovornost!
- V primeru okvare naprave odklopite napajanje. Najhitreje to storite tako, da izvlečete vtič iz vtičnice. Nevarnost električnega udara To opremo lahko servisira samo usposobljeno osebje

Proizvajalec: Mikrotikls SIA, Brivibas gatve 214i Riga, Latvija, LV1039.

Opomba: Pri nekaterih modelih preverite uporabniška in brezžična gesla na nalepki.

## SV - Svenska. Snabb guide:

Den här enheten måste uppgraderas till SwOS Lite v2.14 eller den senaste versionen för att säkerställa överensstämmelse med lokala myndighetsbestämmelser.

Det är slutanvändarnas ansvar att följa lokala landsregler, inklusive drift inom lagliga frekvenskanaler, output kraft, kablingskrav och DFS-krav (Dynamic Frequency Selection). Alla MikroTik-radioenheter måste vara professionellt installerat.

Den här snabbguiden täcker modellen: CSS610-8P-2S+IN.

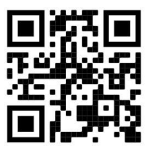

Det här är nätverksenhet. Du hittar produktmodellnamnet på etiketten (ID).

Besök användarmanualsidan på https://mt.lv/um -sv för en fullständig uppdaterad användarmanual. Eller skanna QR-koden med din mobiltelefon.

De viktigaste tekniska specifikationerna för denna produkt finns på den sista sidan i denna snabbguide.

Tekniska specifikationer, fullständig EU-försäkran om överensstämmelse, broschyrer och mer information om produkter på https://mikrotik.com/products

Konfigurationshandbok för programvara på ditt språk med ytterligare information kan hittas på https://mt.lv/help -sv

MikroTik-enheter är för professionellt bruk. Om du inte har behörighet, sök en konsult https://mikrotik.com/consultants

#### Første steg:

- Last ned den siste SwitchOS programvareversjonen fra https://mikrotik.com/download;
- Koble datamaskinen til en av Ethernet-portene;
- Koble enheten til strømkilden;
- Angi en IP-adresse til datamaskinen din til 192.168.88.2;
- Åpne nettleseren, er standard styring IP-adressen 192.168.88.1, med brukernavnet *admin* og passord;
- Last opp fil med nettleseren til kategorien Upgrade, enheten starter på nytt etter en oppgradering;
- Sett opp passordet ditt for å sikre enheten. Säkerhetsinformation:
- Innan du arbetar med någon MikroTik -utrustning, var medveten om riskerna med elektriska kretsar och bekanta dig med standardmetoder för att förebygga olyckor. Installatören bör känna till nätverksstrukturer, termer och koncept.
- Använd endast strömförsörjning och tillbehör som godkänts av tillverkaren och som finns i originalförpackningen till denna produkt.
- Denna utrustning ska installeras av utbildad och kvalificerad personal enligt denna installationsanvisning. Installatören ansvarar för att installationen av utrustningen överensstämmer med lokala och nationella elektriska föreskrifter. Försök inte demontera, reparera eller modifiera enheten.
- Denna produkt är avsedd att installeras inomhus. Håll denna produkt borta från vatten, eld, fukt eller varma miljöer.
- Vi kan inte garantera att inga olyckor eller skador uppstår på grund av felaktig användning av enheten. Använd denna produkt med omsorg och kör på egen risk!
- Vid enhetsfel, koppla bort den från strömmen. Det snabbaste sättet att göra det är att dra ut kontakten ur vägguttaget.

**A** Risk för elektrisk chock. Denna utrustning ska endast utföras av utbildad personal

Tillverkare: Mikrotikls SIA, Brivibas gatve 214i Riga, Lettland, LV1039.

Notera: För vissa modeller, kontrollera användar- och trådlösa lösenord på klistermärket.

## PRC - 中文. 快速指南

该设备需要升级到 SwOS Lite v2.14 或最新版本,以确保符合地方当局法规。

最终用户有责任遵守当地的法规,包括在合法频道内操作,输出 电源,布线要求和动态频率选择(DFS) 要求。 所有 MikroTik 无线电设备必须 专业安装。

本快速指南介绍了以下型号:CSS610-8P-2S+IN。

这是网络设备。 您可以在包装箱标签(ID)上找到产品型号名称。

请访问 https://mt.lv/um -zh 上的用户手册页面,以获取最新的用户手册。 或使用手机扫描 QR 码。 该产品最重要的技术规格可在本快速指南的最后一页找到。

技术规格、完整的欧盟符合性声明、手册以及有关产品的更多信息,请访问 https://mikrotik.com/ products

可以在以下位置找到使用您的语言的软件配置手册以及更多信息 https://mt.lv/help-zh

MikroTik 设备是专业用途。 如果您没有资格, 请寻求顾问 https://mikrotik.com/consultants

#### 第一步:

● 从 https://mikrotik.com/download 下载最新的 SwitchOS 软件版本;

● 将您的计算机连接到任何以太网端口:

将设备连接到电源;

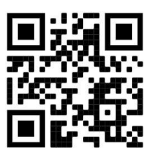

- 将计算机的 IP 地址设置为 192.168.88.2;
- 打开 Web 浏览器, 默认管理 IP 地址为 192.168.88.1, 用户名为 admin, 没有密码;
- 使用网络浏览器将文件上传到" Upgrade"选项卡,升级后设备将重启。
- 设置密码以保护设备。 安全信息:
- 在您使用任何 MikroTik 设备之前, 请注意与电路相关的危险, 并熟悉预防事故的标准做法。安装人员应熟 悉网络结构、术语和概念。
- 只能使用制造商认可的电源和附件, 这些附件可以在本产品的原始包装中找到。
- 该设备应由经过培训的合格人员按照这些安装说明进行安装。安装人员负责确保设备的安装符合当地和国家 电气规范。请勿尝试拆卸、修理或改装设备。
- 本产品旨在安装在室内。使本产品远离水、火、湿气或高温环境。
- 我们不能保证不会因设备使用不当而发生事故或损坏。请谨慎使用本产品,操作风险自负!
- 如果设备出现故障,请断开电源。最快的方法是从电源插座上拔下电源插头。 △ 触电危险。 本设备只能由经过培训的人员进行维修

制造商: Mikrotikls SIA, 拉脱维亚 Brivibas gatve 214i Riga, LV1039。

笔记: 对于某些型号,请检查标签上的用户密码和无线密码。

## RU - Русский. Краткое пособие. Евразийский экономический союз информация:

Это устройство должно быть обновлено до SwOS Lite v2.14 или до последней версии, чтобы обеспечить соответствие требованиям местных органов власти.

Конечные пользователи несут ответственность за соблюдение местных нормативов, в том числе за работу в пределах допустимых частотных каналов, вывод требования к питанию, кабелям и динамическому выбору частоты (DFS). Все радиоустройства MikroTik должны быть профессионально установлены.

Это краткое руководство охватывает модель: CSS610-8P-2S+IN.

Это сетевое устройство. Вы можете найти название модели продукта на ярлыке кейса (ID).

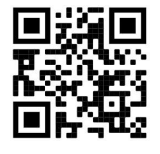

Пожалуйста, посетите страницу руководства пользователя на https://mt.lv/um-ru, чтобы ознакомиться с полным актуальным руководством пользователя. Или отсканируйте QR-код с помощью мобильного телефона.

Наиболее важные технические характеристики этого продукта можно найти на последней странице этого Краткого руководства.

Технические характеристики, Полная декларация о соответствии требованиям ЕС, брошюры и дополнительная информация о продуктах на https://mikrotik.com/products

Руководство по настройке программного обеспечения на вашем языке с дополнительной информацией можно найти по адресу https://mt.lv/help-ru

Устройства MikroTik предназначены для профессионального использования. Если у вас нет квалификации, пожалуйста, обратитесь к консультанту https://mikrotik.com/consultants

#### Первые шаги:

- Загрузите последнюю версию программного обеспечения SwitchOS с https://mikrotik.com/download;
- Подключите ваш компьютер к любому из портов Ethernet;
- Подключите устройство к источнику питания;
- Установите IP-адрес вашего компьютера на 192.168.88.2;
- Откройте ваш веб-браузер, IP-адрес управления по умолчанию 192.168.88.1, с именем пользователя admin и без пароля;
- Загрузите файл с помощью веб-браузера на вкладку «Upgrade», после перезагрузки устройство перезагрузится;
- Установите пароль для защиты устройства. Информация по технике безопасности:
- Перед началом работы на любом оборудовании MikroTik ознакомьтесь с опасностями, связанными с электрическими цепями, и ознакомьтесь со стандартными методами предотвращения несчастных случаев. Установщик должен быть знаком с сетевыми структурами, терминами и концепциями.
- Используйте только те источники питания и аксессуары, которые утверждены производителем и находятся в оригинальной упаковке этого продукта.
- Это оборудование должно быть установлено обученным и квалифицированным персоналом согласно этим инструкциям по установке. Установщик несет ответственность за то, чтобы установка оборудования соответствовала местным и национальным электротехническим нормам и правилам. Не пытайтесь разбирать, ремонтировать или модифицировать устройство.
- Этот продукт можно использовать как в помещении, так и на открытом воздухе. Перед началом установки внимательно прочтите инструкции по монтажу. Неспособность использовать правильное оборудование и конфигурацию или следовать правильным процедурам может привести к опасной ситуации для людей и повреждению системы.
- Мы не можем гарантировать, что в результате неправильного использования устройства не произойдет несчастных случаев или повреждений. Пожалуйста, используйте этот продукт с осторожностью и действуйте на свой страх и риск!
- В случае сбоя устройства отключите его от питания. Самый быстрый способ сделать это вынуть вилку из розетки.

Запрещается:

- Эксплуатация роутера (точки доступа) и её комплектующих с повреждёнными шнурами электропитания;
- Подключение роутера (точки доступа) и её комплектующих к сети электропитания при открытых корпусах;
- Открыватькорпус изделия, разбирать, извлекать электронные модули и проводить какие-либо ремонтные работы вне условий ремонтной организации. Техническое обслуживание:
- Роутер (точка доступа) не требует проведения профилактических работ и постоянного присутствия эксплуатационного персонала.
- Чистка корпуса от пыли и загрязнений выполняется бумажными безворсовыми салфетками.
- Не брызгайте водой в щели и контакты корпуса изделия.
- Плохо выводящиеся следы и пятна удаляйте изопропиловым спиртом. Текущий ремонт:
- Все виды ремонта изделия допускается выполнять только аттестованным персоналом в сервисном центре предприятия-изготовителя или в другой уполномоченной изготовителем организации.
- Замена вышедших из строя технических средств (ТС) изделия должна осуществляться на соответствующие ТС, прошедшие специальные исследования и специальную проверку. Хранение:
- Изделия, упакованные в ящик, следует хранить в складских помещениях при относительная влажность воздуха не более 85%, наличие в воздухе паров кислот, щелочей и прочих агрессивных примесей не допускается.

#### Транспортирование:

- Транспортируют изделия всеми видами транспорта в крытых транспортных средствах в соответствии с правилами перевозки грузов, действующих на данном виде транспорта.
- Транспортирование и хранение должны осуществляться в упаковке фирмы-изготовителя с соблюдением указаний по ориентации, защите, укладке и других, нанесенных на упаковку указаний обозначений.
- В помещениях и транспортных средствах не должно быть паров или аэрозолей агрессивных или вызывающих коррозию веществ.
- Упакованные изделия должны быть закреплены для предотвращения случайных неконтролируемых перемещений.

 Транспортирование, хранение и эксплуатация не допустимы в условиях конденсации влаги без защиты от атмосферных осадков и прямых солнечных лучей. Гарантийные обязательства:

- Гарантийный срок эксплуатации − не более 14 суток со дня реализации потребителю.
- Гарантийный срок хранения изделий − 12 месяцев со дня изготовления.
- Некачественные изделия продавец обязан заменить в сроки, согласованные с потребителем.
- В случае спора о причинах возникновения недостатков товара продавец (изготовитель), уполномоченная организация или уполномоченный индивидуальный предприниматель, импортер обязаны провести экспертизу товара за свой счет.
- Срок устранения недостатков товара не может превышать сорок пять дней.

#### Действие гарантийных обязательств прекращается:

- при нарушении потребителем правил эксплуатации, транспортирования и хранения;
- при обнаружении механических повреждений, следов вскрытия, попыток неквалифицированного ремонта;
- при обнаружении признаков небрежного обращения, преднамеренного повреждения оборудования;
- при попадании внутрь оборудования посторонних предметов, жидкостей и насекомых;

- при обнаружении признаков воздействия непреодолимых сил, приведших к выходу из строя роутера (точки доступа).

#### Утилизация:

 Во избежание загрязнения окружающей среды необходимо отделить устройство от бытовых отходов и утилизировать его безопасным способом, например в специально отведенных местах. Ознакомьтесь с процедурами надлежащей транспортировки оборудования к специальным местам утилизации в вашем регионе.

Опасность поражения электрическим током. Это оборудование должно обслуживаться только обученным персоналом.

Информация о дате изготовления устройства указана в конце серийного номера на его наклейке через дробь. Первая цифра означает номер года (последняя цифра года), две последующие означают номер недели.

Изготовитель: SIA Mikrotikls, Aizkraukles iela 23, Riga, LV-1006, Латвия, support@mikrotik.com. Сделано в Китае, Латвии или Литве. Cм. на упаковке.

Для получения подробных сведений о гарантийном обслуживании обратитесь к продавцу. Информация об импортерах продукции MikroTik в Российскую Федерацию: https://mikrotik.com/buy/europe/russia

## FAT

Продукты MikroTik, которые поставляются в Евразийский таможенный союз, оцениваются с учетом соответствующих требований и помечены знаком EAC, как показано ниже:

Примечание: Для некоторых моделей проверьте пользовательские и беспроводные пароли на наклейке.

## UA - Yкраїнська. Короткий посібник:

Цей пристрій потрібно оновити до SwOS Lite v2.14 або останньої версії, щоб забезпечити відповідність місцевим нормам влади !

Кінцеві користувачі несуть відповідальність за дотримання місцевих правил, включаючи функціонування в межах законних частотних каналів, вихідну потужність, вимоги до кабелів та вимоги щодо вибору динамічної частоти (DFS). Усі радіопристрої MikroTik повинні бути професійно встановлені.

Цей короткий посібник стосується моделі: CSS610-8P-2S+IN.

Це пристрій бездротової мережі. Ви можете знайти назву моделі продукту на етикетці

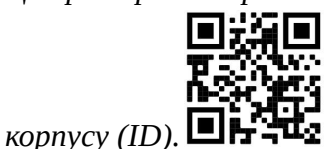

Будь ласка, відвідайте сторінку посібника користувача на https://mt.lv/um-иа для повної оновленої посібника користувача. Або скануйте QR-код за допомогою мобільного телефону.

Найважливіші технічні характеристики цього виробу можна знайти на останній сторінці цього короткого посібника.

Технічні характеристики, повна декларація відповідності ЄС, брошури та додаткова інформація про продукти на https://mikrotik.com/products

Посібник з налаштування програмного забезпечення на вашій мові з додатковою інформацією можна знайти за посиланням https://mt.lv/help

Пристрої MikroTik призначені для професійного використання. Якщо у вас немає кваліфікації, зверніться до консультанта https://mikrotik.com/consultants

#### Перші кроки:

Завантажте останню версію програмного забезпечення SwitchOS з https://mikrotik.com/download;

- Підключіть комп'ютер до будь-якого з портів Ethernet;
- Підключіть пристрій до джерела живлення;
- Встановіть IP-адресу свого комп'ютера на 192.168.88.2;
- Відкрийте веб-браузер, IP-адреса управління за замовчуванням 192.168.88.1, без admin імені користувача та без пароля;
- Завантажте файл із веб-браузера на вкладку Upgrade, пристрій перезавантажиться після оновлення;
- Встановіть свій пароль для захисту пристрою. Інформація про безпеку:
- Перш ніж працювати з будь -яким обладнанням MikroTik, ознайомтеся з небезпеками, пов'язаними з електричними схемами, та ознайомтесь зі стандартною практикою запобігання нещасним випадкам. Інсталятор повинен знати мережеві структури, терміни та поняття.
- Використовуйте лише джерела живлення та аксесуари, схвалені виробником, які можна знайти в оригінальній упаковці цього виробу.
- Це обладнання має встановлювати кваліфікований та кваліфікований персонал відповідно до цієї інструкції з монтажу. Інсталятор несе відповідальність за те, щоб установка обладнання відповідала місцевим та національним електричним нормам. Не намагайтеся розібрати, відремонтувати або модифікувати пристрій.
- Цей виріб призначений для установки всередині приміщення. Тримайте цей виріб подалі від води, вогню, вологості чи гарячого середовища.
- Ми не можемо гарантувати, що внаслідок неправильного використання пристрою не станеться нещасних випадків або пошкоджень. Будь ласка, використовуйте цей продукт обережно та працюйте на свій страх і ризик!
- У разі виходу пристрою з ладу відключіть його від електроживлення. Найшвидший спосіб це зробити, від'єднавши штепсельну вилку від розетки.

 $\triangle$  Небезпека ураження електричним струмом Це обладнання має обслуговуватися тільки навченим персоналом

Виробник: Mikrotikls SIA, Brivibas gatve 214i Рига, Латвія, LV1039.

Примітка: Для деяких моделей перевірте пароль користувача та пароль бездротової мережі на наклейці.

# Federal Communication Commission Interference Statement

This equipment has been tested and found to comply with the limits for a Class B digital device, pursuant to Part 15 of the FCC Rules. These limits are designed to provide reasonable protection against harmful interference in a residential installation.

This equipment generates, uses, and can radiate radio frequency energy and, if not installed and used in accordance with the instructions, may cause harmful interference to radio communications. However, there is no guarantee that interference will not occur in a particular installation. If this equipment does cause harmful interference to radio or television reception, which can be determined by turning the equipment off and on, the user is encouraged to try to correct the interference by one or more of the following measures:

- Reorient or relocate the receiving antenna.
- Increase the separation between the equipment and receiver.
- Connect the equipment into an outlet on a circuit different from that to which the receiver is connected.
- Consult the dealer or an experienced radio/TV technician for help. FCC Caution: Any changes or modifications not expressly approved by the party responsible for compliance could void the user's authority to operate this equipment.

This device complies with Part 15 of the FCC Rules. Operation is subject to the following two conditions: (1) This device may not cause harmful interference, and (2) this device must accept any interference received, including interference that may cause undesired operation.

Note: This unit was tested with shielded cables on the peripheral devices. Shielded cables must be used with the unit to ensure compliance.

## Innovation, Science and Economic Development Canada

This device contains license-exempt transmitter(s)/receiver(s) that comply with Innovation, Science, and Economic Development Canada's license-exempt RSS(s). Operation is subject to the following two conditions: (1) This device may not cause interference. (2) This device must accept any interference, including interference that may cause undesired operation of the device.

L'émetteur/récepteur exempt de licence contenu dans le présent appareil est conforme aux CNR d'Innovation, Sciences et Développement économique Canada applicables aux appareils radio exempts de licence. L'exploitation est autorisée aux deux conditions suivantes : 1) L'appareil ne doit pas produire de brouillage; 2) L'appareil doit accepter tout brouillage radioélectrique subi, même si le brouillage est susceptible d'en compromettre le fonctionnement.

This Class B digital apparatus complies with Canadian ICES-003.

Cet appareil numérique de la classe [B] est conforme à la norme NMB-003 du Canada.

CAN ICES-003 (B) / NMB-003 (B)

## UKCA marking

## **UK** ČÄ

## (EN) Technical Specifications / (DE) Technische Spezifikationen / (FR) Spécifications techniques/ (IT) Specifiche tecniche / (ES) Especificaciones técnicas / (RU) Технические характеристики:

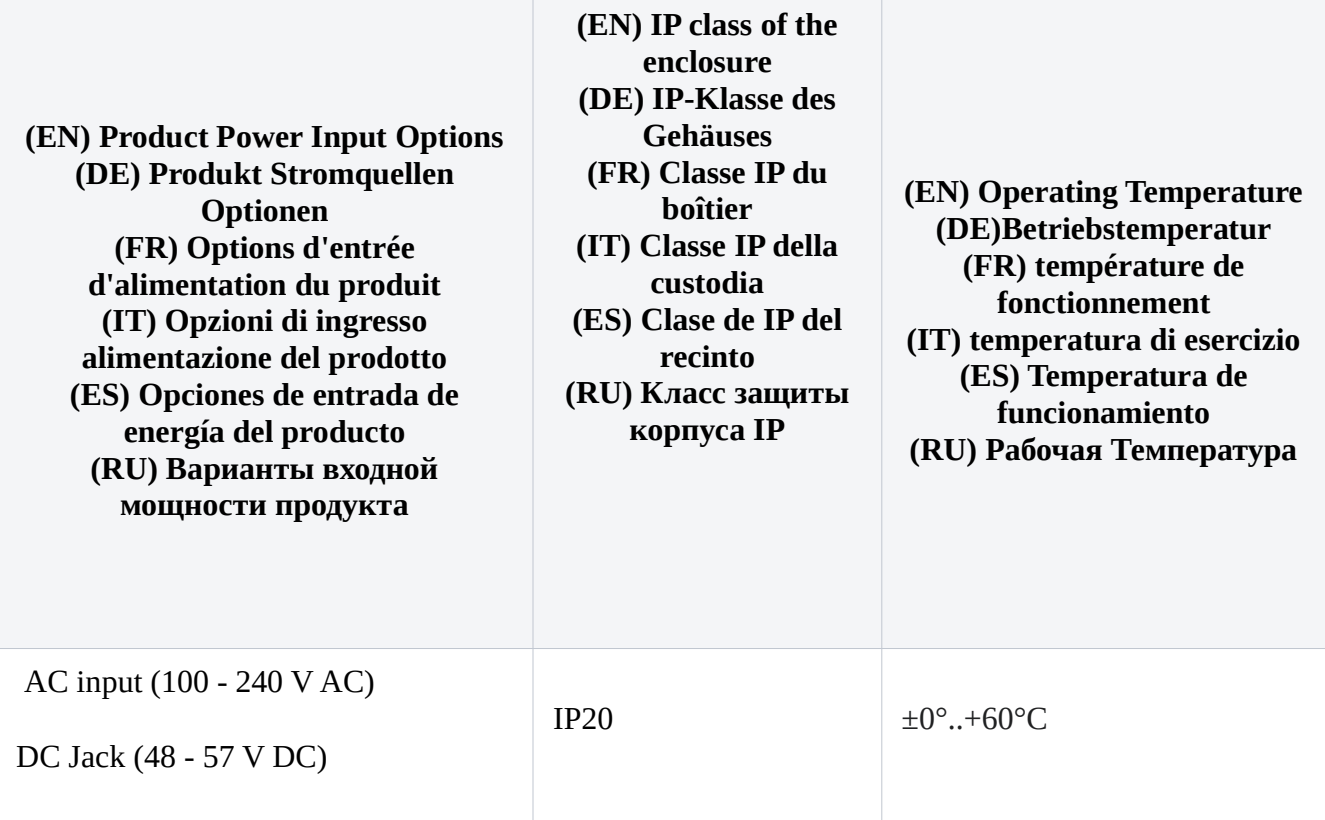

#66223, 67656